# **Manual de instruções**

**Sensor TDR para a medição contínua de nível de enchimento e medição de camada separadora de líquidos**

# **VEGAFLEX 81**

Foundation Fieldbus Sonda de medição coaxial

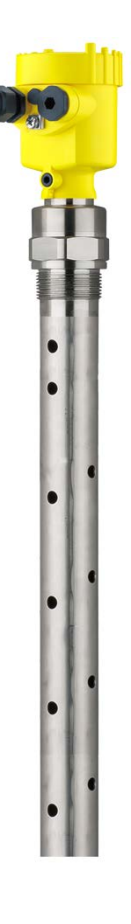

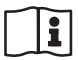

Document ID: 44215

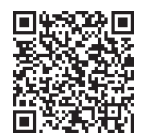

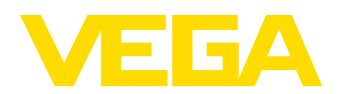

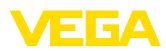

# Índice

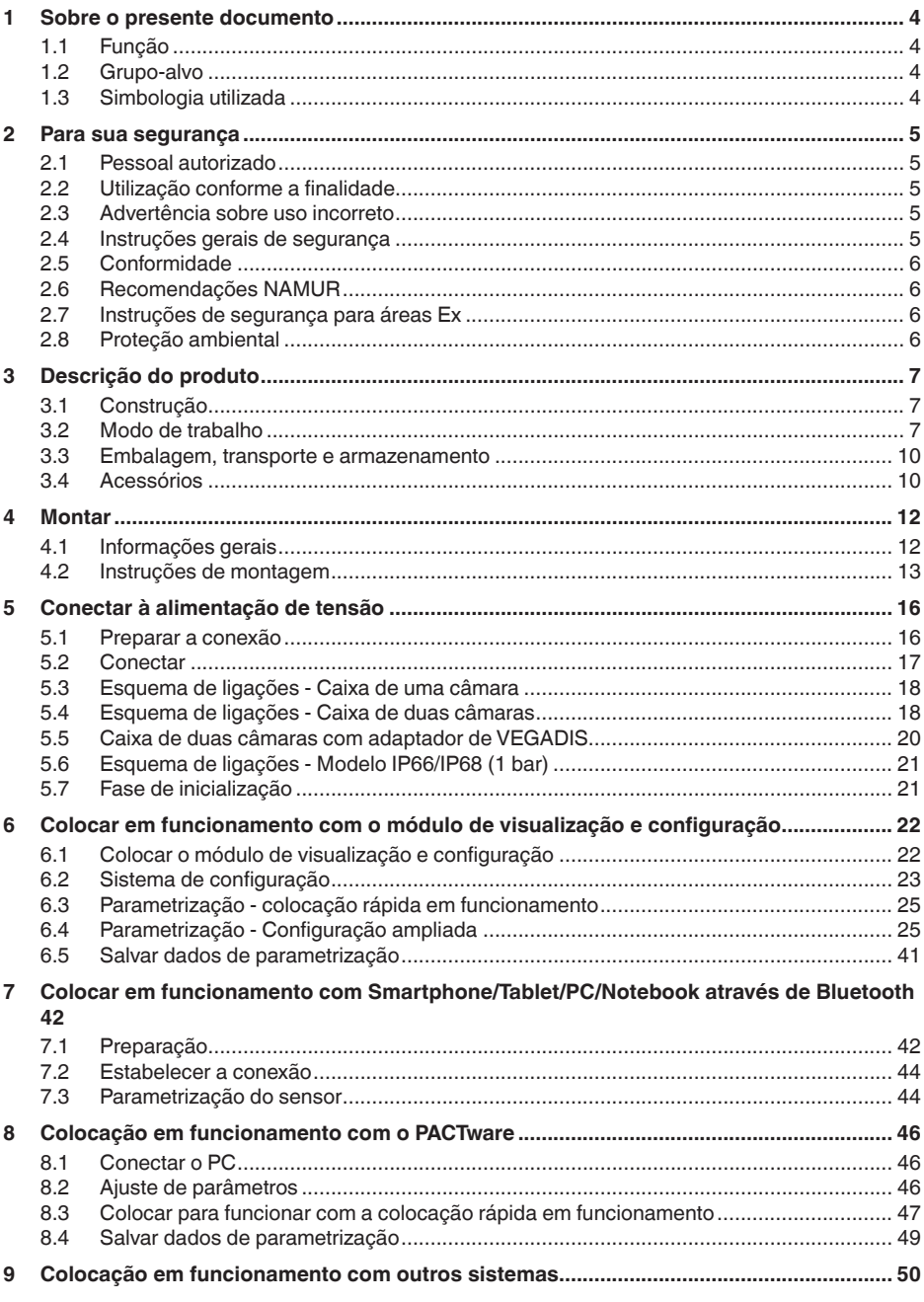

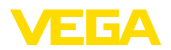

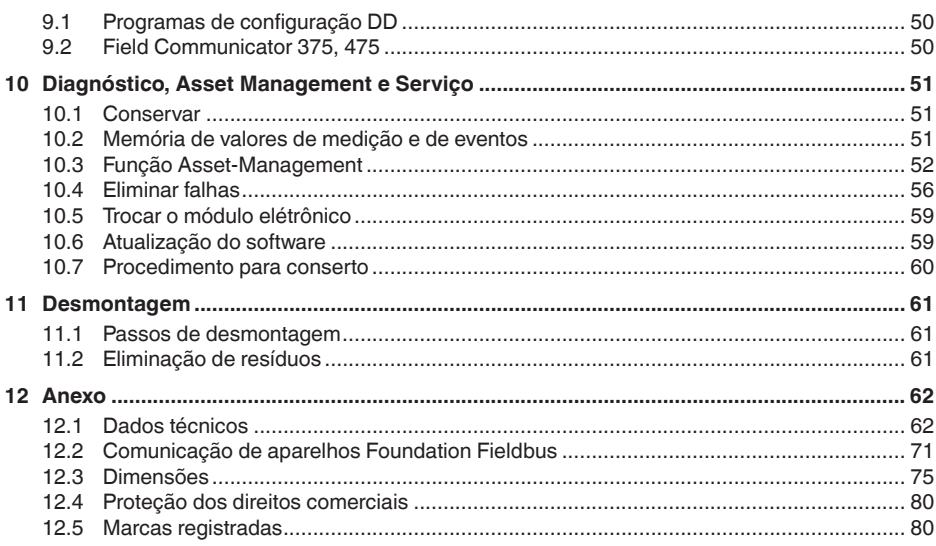

Versão redacional: 2023-12-04

<span id="page-3-1"></span><span id="page-3-0"></span>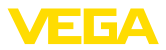

# **1 Sobre o presente documento**

# **1.1 Função**

O presente manual fornece-lhe as informações necessárias para a montagem, conexão e colocação do dispositivo em funcionamento, além de instruções importantes para a manutenção, eliminação de falhas e troca de componentes. Leia-o, portanto, antes do comissionamento e guarde-o bem como parte do produto, próximo ao dispositivo e sempre acessível.

# <span id="page-3-2"></span>**1.2 Grupo-alvo**

Este manual de instruções destina-se a pessoal devidamente formado e qualificado, deve ficar acessível a esse pessoal e seu conteúdo tem que ser aplicado.

# <span id="page-3-3"></span>**1.3 Simbologia utilizada**

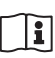

### **ID do documento**

Este símbolo na capa deste manual indica o ID documento. Introduzindo-se o ID do documento no site [www.vega.com,](http://www.vega.com) chega-se ao documento para download.

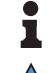

**Informação, nota, dica:** este símbolo identifica informações adicionais úteis e dicas para um bom trabalho.

**Nota:** este símbolo identifica notas para evitar falhas, erros de funcionamento, danos no dispositivo e na instalação.

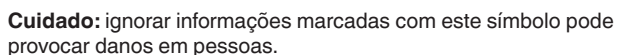

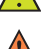

**Advertência:** ignorar informações marcadas com este símbolo pode provocar danos sérios ou fatais em pessoas.

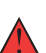

**Perigo:** ignorar informações marcadas com este símbolo provocará danos sérios ou fatais em pessoas.

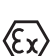

### **Aplicações em áreas com perigo de explosão**

Este símbolo indica informações especiais para aplicações em áreas com perigo de explosão.

**• Lista**

O ponto antes do texto indica uma lista sem sequência obrigatória.

**1 Sequência definida**

Números antes do texto indicam passos a serem executados numa sequência definida.

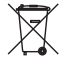

### **Eliminação**

Este símbolo indica informações especiais para aplicações para a eliminação.

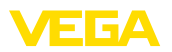

# <span id="page-4-0"></span>**2 Para sua segurança**

# <span id="page-4-1"></span>**2.1 Pessoal autorizado**

Todas as ações descritas nesta documentação só podem ser efetuadas por pessoal técnico devidamente qualificado e autorizado.

Ao efetuar trabalhos no e com o dispositivo, utilize o equipamento de proteção pessoal necessário.

# <span id="page-4-2"></span>**2.2 Utilização conforme a finalidade**

O VEGAFLEX 81 é um sensor para a medição contínua de nível de enchimento.

Informações detalhadas sobre a área de utilização podem ser lidas no capítulo "*Descrição do produto*".

A segurança operacional do dispositivo só ficará garantida se ele for utilizado conforme a sua finalidade e de acordo com as informações contidas no manual de instruções e em eventuais instruções complementares.

# <span id="page-4-3"></span>**2.3 Advertência sobre uso incorreto**

Se o produto for utilizado de forma incorreta ou não de acordo com a sua finalidade, podem surgir deste dispositivo perigos específicos da aplicação, por exemplo, um transbordo do reservatório, devido à montagem errada ou ajuste inadequado. Isso pode causar danos materiais, pessoais ou ambientais. Isso pode prejudicar também as propriedades de proteção do dispositivo.

# <span id="page-4-4"></span>**2.4 Instruções gerais de segurança**

O dispositivo atende aos padrões técnicos atuais, sob observação dos respectivos regulamentos e diretrizes. Ele só pode ser utilizado se estiver em perfeito estado técnico e um funcionamento seguro esteja garantido. A empresa proprietária do dispositivo é responsável pelo seu funcionamento correto. No caso de uso em produtos agressivos ou corrosivos que possam danificar o dispositivo, o usuário tem que se assegurar, através de medidas apropriadas, do seu funcionamento correto.

É necessário observar as instruções de segurança contidas neste manual, os padrões nacionais de instalação e os regulamentos vigentes relativos à segurança e à prevenção de acidentes também precisam ser observados.

Por motivos de segurança e garantia, intervenções que forem além dos manuseios descritos no manual de instruções só podem ser efetuadas por pessoal autorizado por nós. Modificações feitas por conta própria são expressamente proibidas. Por motivos de segurança, só podem ser usados acessórios indicados por nós.

Para evitar perigos, devem ser respeitadas as sinalizações e instruções de segurança fixadas no dispositivo.

<span id="page-5-0"></span>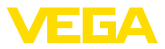

# **2.5 Conformidade**

O dispositivo atende as exigências legais das diretrizes ou regulamentos técnicos específicos do país em questão. Confirmamos a conformidade através de uma marcação correspondente.

As respectivas declarações de conformidade podem ser encontradas em nosso site.

### **Compatibilidade eletromagnética**

Dispositivos com quatro condutores ou em modelo Ex d ia foram construídos para o uso em ambiente industrial. São de se esperar interferências nos cabos ou irradiadas, o que é comum em dispositivos da classe A conforme a norma EN 61326-1. Caso o instrumento venha a ser utilizado em outro tipo de ambiente, deve-se tomar medidas apropriadas para garantir a compatibilidade eletromagnética com outros dispositivos.

# <span id="page-5-1"></span>**2.6 Recomendações NAMUR**

A NAMUR uma associação que atua na área de automação da indústria de processamento na Alemanha. As recomendações NAMUR publicadas valem como padrões na instrumentação de campo.

O dispositivo atende as exigências das seguintes recomendações NAMUR:

- NE 21 Compatibilidade eletromagnética de meios operacionais
- NE 53 Compatibilidade de aparelhos de campo e componentes de visualização/configuração
- NE 107 Automonitoração e diagnóstico de aparelhos de campo

Para maiores informações, vide [www.namur.de.](http://www.namur.de)

# <span id="page-5-2"></span>**2.7 Instruções de segurança para áreas Ex**

Em aplicações em áreas com perigo de explosão (Ex) só devem ser utilizados dispositivos com a respectiva homologação Ex. Em aplicações Ex, observe as instruções de segurança específicas. Elas são parte integrante da documentação e são fornecidas com todos os dispositivos com homologação Ex.

# <span id="page-5-3"></span>**2.8 Proteção ambiental**

A proteção dos recursos ambientais é uma das nossas mais importantes tarefas. Por isso, introduzimos um sistema de gestão ambiental com o objetivo de aperfeiçoar continuamente a proteção ecológica em nossa empresa. Nosso sistema de gestão ambiental foi certificado conforme a norma DIN EN ISO 14001.

Ajude-nos a cumprir essa meta, observando as instruções relativas ao meio ambiente contidas neste manual:

- Capítulo "*Embalagem, transporte e armazenamento*"
- Capítulo "*Eliminação controlada do dispositivo*"

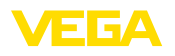

# <span id="page-6-0"></span>**3 Descrição do produto**

# <span id="page-6-1"></span>**3.1 Construção**

**Volume de fornecimento**

- São fornecidos os seguintes componentes:
- Sensor VEGAFLEX 81
- Acessório opcional
- Módulo Bluetooth integrado opcional

O escopo adicional de fornecimento consiste em:

- Documentação
	- Guia rápido VEGAFLEX 81
	- Instruções para acessórios opcionais para o dispositivo
	- "*Instruções de segurança*" específicas para aplicações Ex (em modelos Ex)
	- Se for o caso, outros certificados
- Y.

### **Informação:**

No manual de instruções são descritas também características opcionais do dispositivo. O respectivo volume de fornecimento depende da especificação da encomenda.

**Placa de características**

A placa de características contém os dados mais importantes para a identificação e para a utilização do dispositivo:

- Tipo de dispositivo
- Informações sobre homologações
- Informações sobre <sup>a</sup> configuração
- Dados técnicos
- Número de série do dispositivo
- Código <sup>Q</sup> para identificação do aparelho
- Código numérico para o acesso Bluetooth (opcional)
- Informações do fabricante

**Documentos e software**

Existem as seguintes possibilidades para encontrar os dados do pedido, os documentos ou o software do seu aparelho:

- Visite "[www.vega.com](http://www.vega.com)" <sup>e</sup> digite no campo de pesquisa <sup>o</sup> número de série de seu dispositivo.
- Escaneie o código QR que se encontra na placa de características.
- Abra o app da VEGA Tools e introduza em "*Documentação*" o número de série.

# <span id="page-6-2"></span>**3.2 Modo de trabalho**

**Área de aplicação**

44215-PT-231208

44215-PT-231208

**Princípio de funcionamento - Medição do nível de enchimento**

Impulsos de microonda de alta frequência são guiados ao longo de um cabo de aço ou de uma haste. Ao encontrar-se com a superfície do produto, os impulsos de microonda são refletidos. A duração é avaliada pelo dispositivo e emitida como nível de enchimento.

O VEGAFLEX 81 é um sensor de nível de enchimento com sonda de medição coaxial para a medição contínua de nível de enchimento ou camada separadora e é indicado para aplicações em líquidos.

VEGAFLEX 81 • Foundation Fieldbus

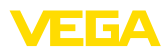

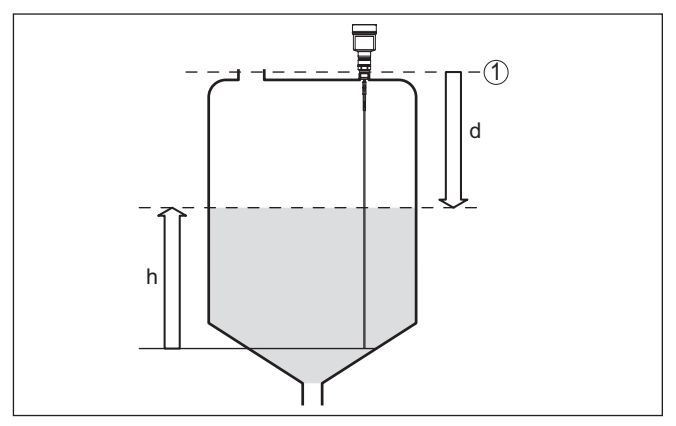

*Fig. 1: Medição de nível de enchimento*

- *1 Nível de referência do sensor (superfície de vedação da conexão do processo)*
- *d Distância para o nível de enchimento*
- *h Altura nível de enchimento*

**Princípio de funcionamento - Medição de camada separadora**

Impulsos de microondas de alta frequência são conduzidos ao longo de um cabo de aço ou de uma haste. Ao atingir a superfície do produto, os impulsos são parcialmente refletidos. Os impulsos restantes atravessam a substância superior e são refletidos uma segunda vez na camada de separação. Os tempos de reflexão das duas camadas são avaliados pelo dispositivo.

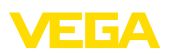

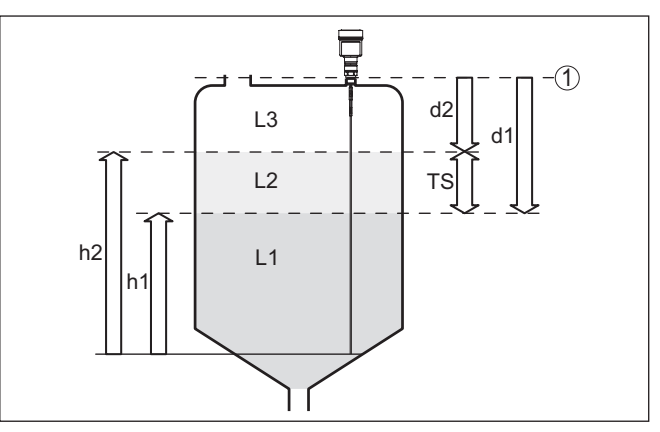

*Fig. 2: Medição de camada separadora*

- *1 Nível de referência do sensor (superfície de vedação da conexão do processo)*
- *d1 Distância para a camada de separação*
- *d2 Distância para o nível de enchimento*
- *TS Espessura da camada superior (d1 d2)*
- *h1 Altura Camada separadora*
- *h2 Altura nível de enchimento*
- *L1 Agente inferior*
- *L2 Produto superior*
- *L3 Fase de gás*

#### **Pré-requisitos para a medição da camada de separação**

#### **Produto superior (L2)**

- A substância superior não pode ser condutora
- <sup>O</sup> coeficiente dielétrico do produto superior ou <sup>a</sup> distância atual para a camada separadora tem que ser conhecida (ajuste obrigatório). Coeficiente dielétrico mín.: 1,6. Uma lista dos coeficientes dielétricos pode ser encontrada em nossa homepage: [www.vega.com](http://www.vega.com)
- A composição da substância superior tem que ser estável, ou seja, não deve haver mudança da substância ou da relação de mistura
- A substância superior tem que ser homogênea, sem camadas dentro da mesma
- Espessura mínima do produto superior 50 mm (1.97 in)
- Separação clara do produto inferior, fase de emulsão ou camada de decomposição máx. 50 mm (1.97 in)
- O mínimo possível de espuma na superfície

### **Substância inferior (L1)**

• Valor dielétrico maior que o da substância superior em pelo menos 10 - preferencialmente condutora de eletricidade. Exemplo: valor dielétrico da substância superior = 2, valor dielétrico da substância inferior de pelo menos 12.

#### **Fase de gás (L3)**

• Ar ou mistura de gás

<span id="page-9-0"></span>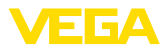

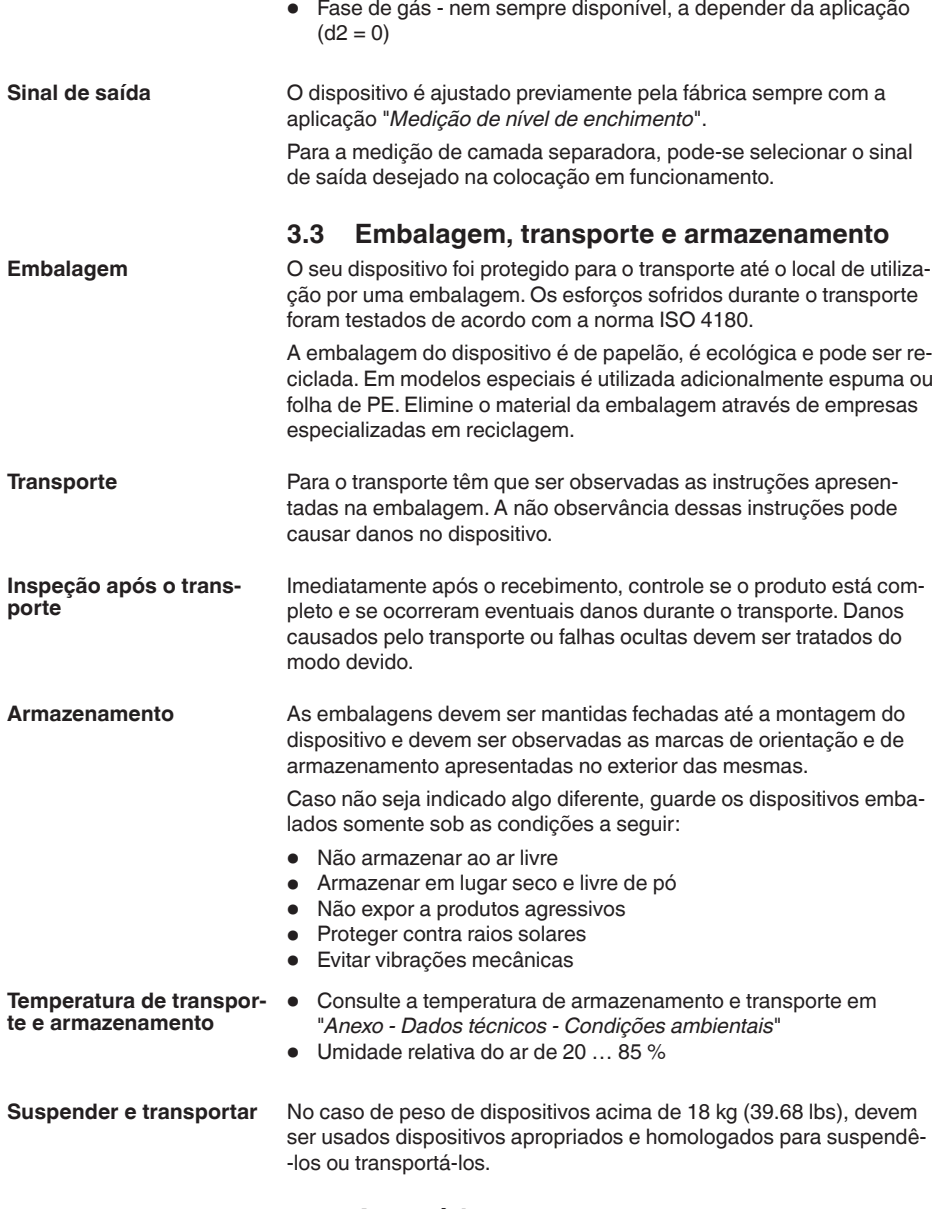

# <span id="page-9-1"></span>**3.4 Acessórios**

As instruções para os acessórios apresentados encontram-se na área de download de nosso site.

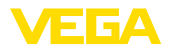

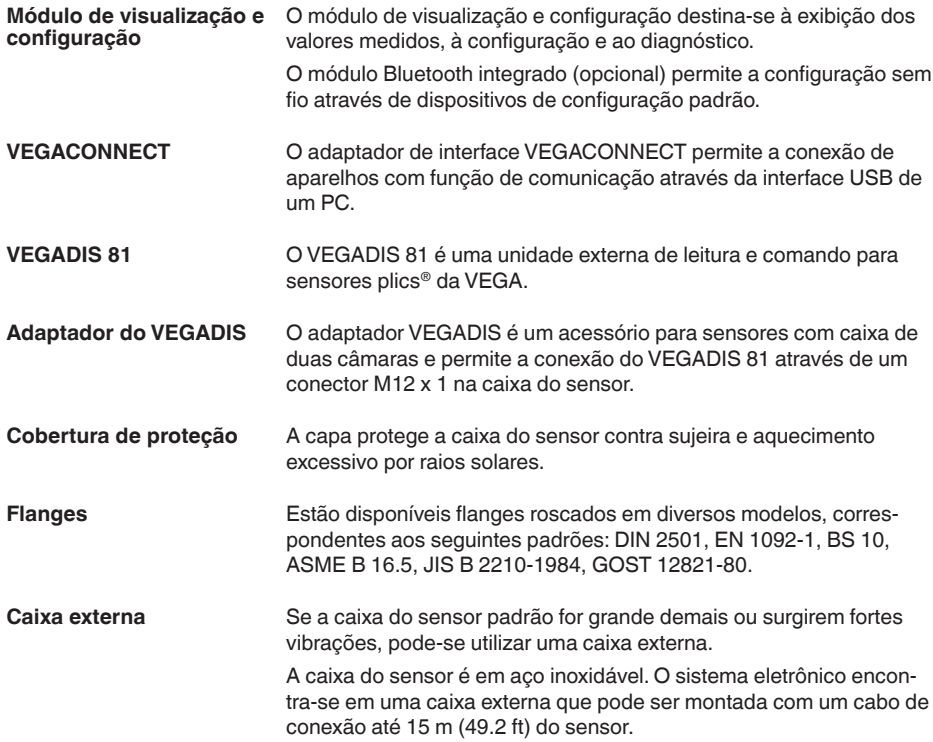

<span id="page-11-0"></span>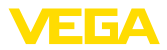

# **4 Montar**

# **4.1 Informações gerais**

**Enroscar**

Dispositivos com uma conexão roscada são enroscados com uma chave de boca adequada com sextavado, na conexão do processo.

Tamanho da chave, vide capítulo "*Medidas*".

### **Advertência:**

A caixa ou a conexão elétrica não podem ser usadas para enroscar o dispositivo! Ao apertar, isso pode causar danos, por exemplo, na mecânica de rotação da caixa, dependendo do modelo.

**Proteção contra umidade**

Proteja seu dispositivo contra a entrada de umidade através das seguintes medidas:

- Utilize o cabo apropriado (vide capítulo "*Conectar à alimentação de tensão*")
- Apertar <sup>a</sup> prensa-cabo ou conector de encaixe firmemente
- Conduza para baixo o cabo de ligação antes da prensa-cabo ou conector de encaixe

Isso vale principalmente na montagem ao ar livre, em recintos com perigo de umidade (por exemplo, através de processos de limpeza) e em reservatórios refrigerados ou aquecidos.

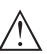

### **Nota:**

Certifique-se se durante a instalação ou a manutenção não pode entrar nenhuma humidade ou sujeira no interior do dispositivo.

Para manter o grau de proteção do dispositivo, assegure-se de que sua tampa esteja fechada durante a operação e, se for o caso, travada.

### **Prensa-cabos**

#### **Rosca métrica**

Em caixas do dispositivo com roscas métricas, os prensa-cabos são enroscados de fábrica. Eles são protegidos para o transporte por bujões de plástico.

É necessário remover esses bujões antes de efetuar a conexão elétrica.

### **Rosca NPT**

Em caixas do dispositivo com roscas NPT autovedantes, os prensacabos não podem ser enroscados na fábrica. Os orifícios livres das entradas de cabo são, portanto, fechadas para o transporte por tampas vermelhas para a proteção contra pó. Essas tampas não oferecem proteção suficiente contra humidade.

Essas capas protetoras têm que ser substituídas por prensa-cabos homologados ou fechadas por bujões apropriados antes da colocação em funcionamento.

**Condições do processo**

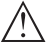

### **Nota:**

Por razões de segurança, o dispositivo só pode ser utilizado dentro das condições admissíveis do processo. Informações a esse respeito

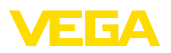

podem ser encontradas no capítulo "*Dados técnicos*" do manual de instruções na placa de características.

Assegure-se, antes da montagem, de que todas as peças do dispositivo que se encontram no processo sejam apropriadas para as condições que regem o processo.

Entre elas, especialmente:

- Peça ativa na medição
- Conexão do processo
- Vedação do processo

São condições do processo especialmente:

- Pressão do processo
- Temperatura do processo
- Propriedades químicas dos produtos
- Abrasão <sup>e</sup> influências mecânicas

# **4.2 Instruções de montagem**

#### **Posição de montagem**

Em reservatórios com fundo cônico, pode ser vantajoso montar o dispositivo no centro do reservatório, pois assim a medição pode ser efetuada quase até o fundo. Observar que no modelo com cabo de aço eventualmente não é possível medir até a ponta da sonda de medição. O valor exato da distância mínima (distância de bloqueio inferior) pode ser consultado no capítulo "*Dados técnicos*".

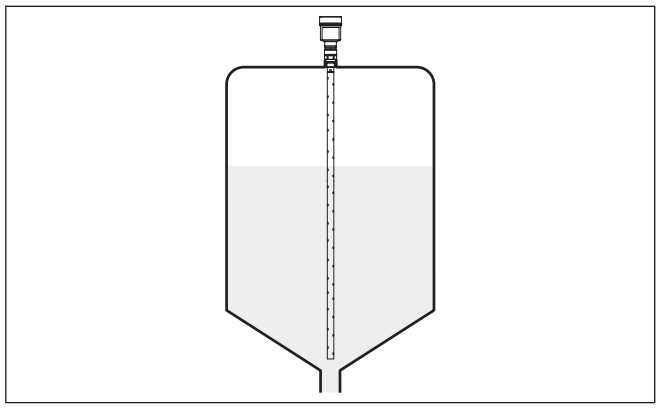

*Fig. 3: Reservatório com fundo cônico*

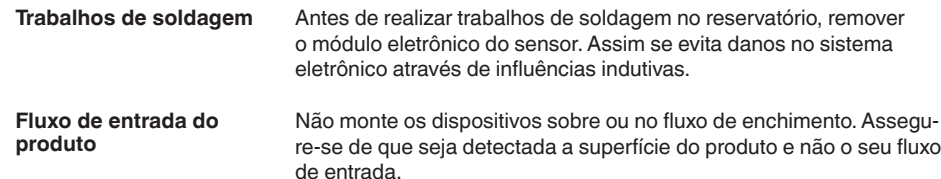

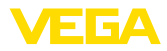

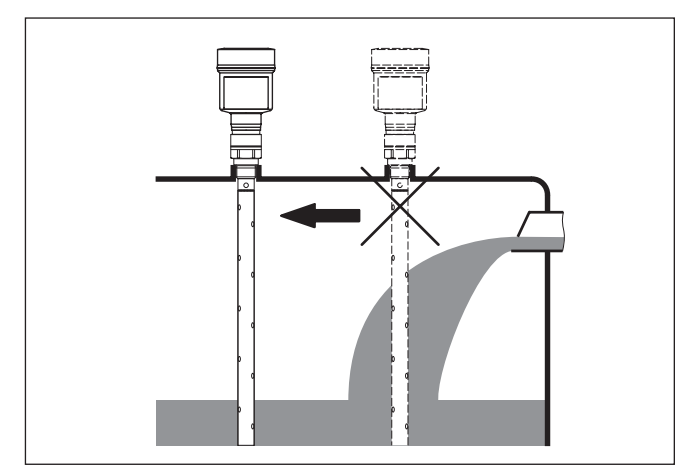

*Fig. 4: Montagem do sensor no fluxo de entrada do produto*

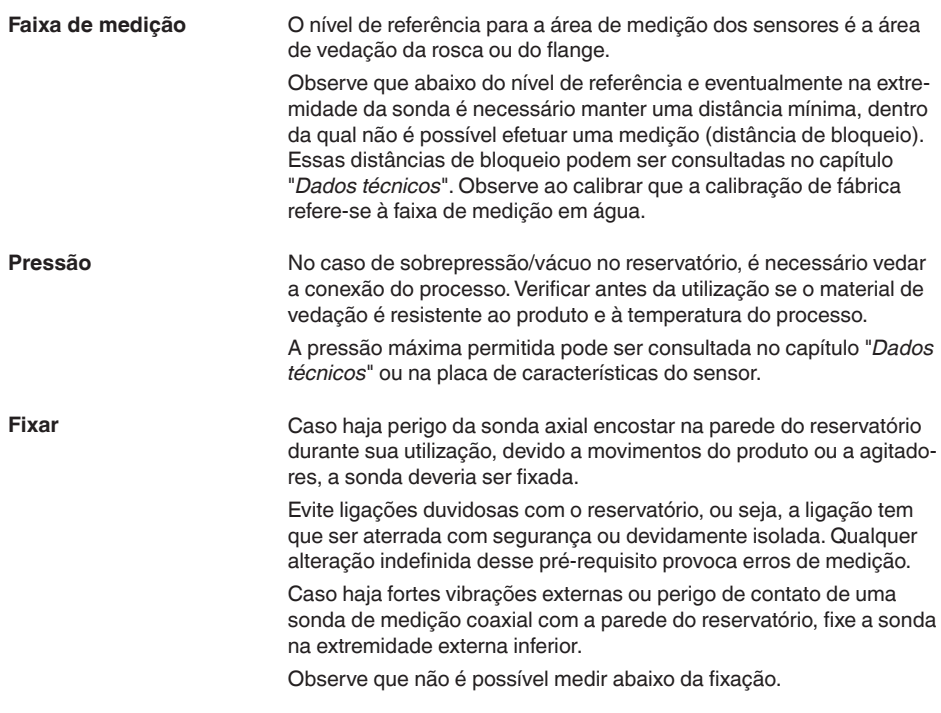

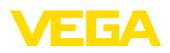

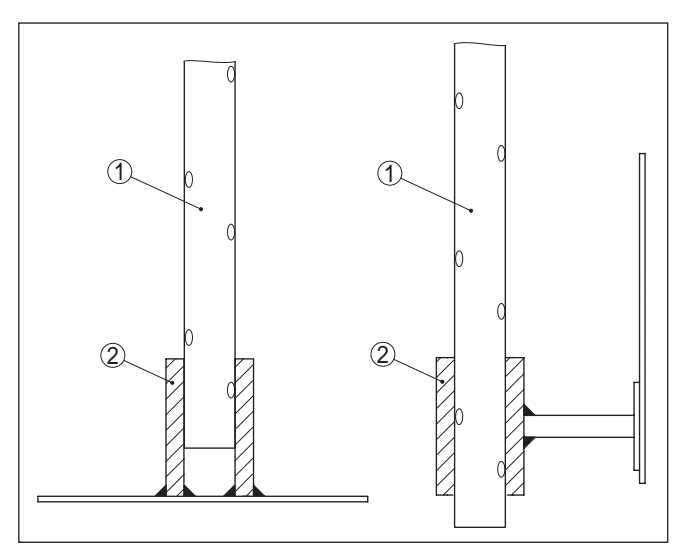

- *Fig. 5: Fixar a sonda de medição*
- *1 Sonda de medição coaxial*
- *2 Bucha de retenção*

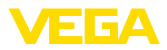

# **5 Conectar à alimentação de tensão**

## **5.1 Preparar a conexão**

**Instruções de segurança**

Observe sempre as seguintes instruções de segurança:

- Conexão elétrica só deve ser efetuada por pessoal técnico qualificado e autorizado pelo proprietário do equipamento
- No caso de perigo de ocorrência de sobretensões, instalar dispositivos de proteção adequados

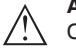

### **Advertência:**

Conectar ou desconectar o aterramento apenas com a tensão desligada.

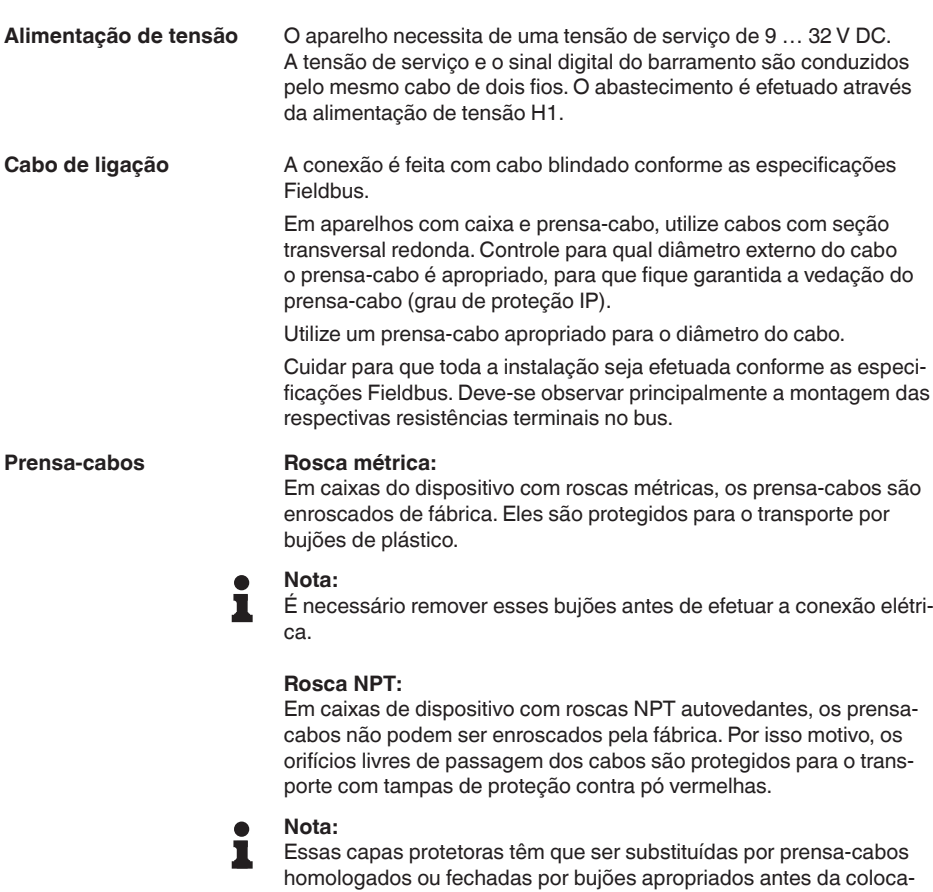

ção em funcionamento.

Numa caixa de plástico, o prensa-cabo de NPT e o conduíte de aço têm que ser enroscado sem graxa.

44215-PT-231208 44215-PT-231208

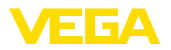

Torque máximo de aperto para todas as caixas: vide capítulo "*Dados técnicos*".

Observe que a blindagem do cabo e o aterramento sejam realizados de acordo com a especificação do barramento de campo. Recomendamos conectar a blindagem do cabo ao potencial da terra em ambos os lados. **Blindagem do cabo e aterramento**

> Em sistemas com compensação de potencial, ligue a blindagem do cabo na fonte de alimentação, na caixa de conexão e no sensor diretamente ao potencial da terra. Para isso, a blindagem do sensor tem que ser conectada ao terminal interno de aterramento. O terminal externo de aterramento da caixa tem que ser ligado à compensação de potencial com baixa impedância.

# **5.2 Conectar**

A conexão da alimentação de tensão e da saída de sinal é realizada através de terminais de encaixe na caixa do dispositivo. **Técnica de conexão**

> A ligação do módulo de visualização e configuração ou do adaptador de interface é feita através de pinos de contato na caixa.

#### **Informação:**

O bloco de terminais é encaixável e pode ser removido do módulo eletrônico. Para tal, levantar o bloco de terminais com uma chave de fenda pequena e removê-lo. Ao recolocá-lo, deve-se escutar o encaixe do bloco.

**Passos para a conexão**

Proceda da seguinte maneira:

- 1. Desaparafuse a tampa da caixa
- 2. Remova um módulo de visualização e configuração eventualmente existente. Para tal, gire-o levemente para a esquerda
- 3. Soltar a porca de capa do prensa-cabo e remover o bujão
- 4. Decape o cabo de ligação em aprox. 10 cm (4 in) e as extremidades dos fios em aprox. 1 cm (0.4 in)
- 5. Introduza o cabo no sensor através do prensa-cabo

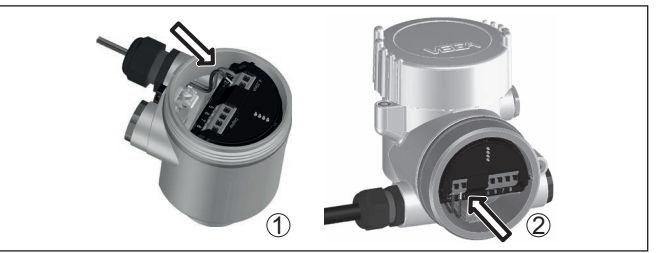

*Fig. 6: Passos 5 e 6 do procedimento de conexão*

- *1 Caixa de uma câmara*
- *2 Caixa de duas câmaras*
- 6. Encaixar as extremidades dos fios nos terminais conforme o esquema de ligações

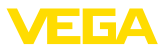

#### **Nota:** v

Fios rígidos e fios flexíveis com terminais são encaixados diretamente nos terminais do dispositivo. No caso de fios flexíveis sem terminal, pressionar o terminal por cima com uma chave de fenda pequena para liberar sua abertura. Quando a chave de fenda é removida, os terminais são normalmente fechados.

- 7. Controlar se os cabos estão corretamente fixados nos bornes, puxando-os levemente
- 8. Conectar a blindagem no terminal interno de aterramento. Conectar o terminal externo de aterramento à compensação de potencial.
- 9. Apertar a porca de capa do prensa-cabo, sendo que o anel de vedação tem que abraçar completamente o cabo
- 10. Recolocar eventualmente o módulo de visualização e configuração
- 11. Aparafusar a tampa da caixa

Com isso, a conexão elétrica foi concluída.

# **5.3 Esquema de ligações - Caixa de uma câmara**

**Compartimento do sistema eletrônico e de conexão**

Έx

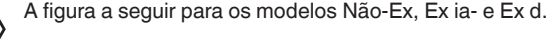

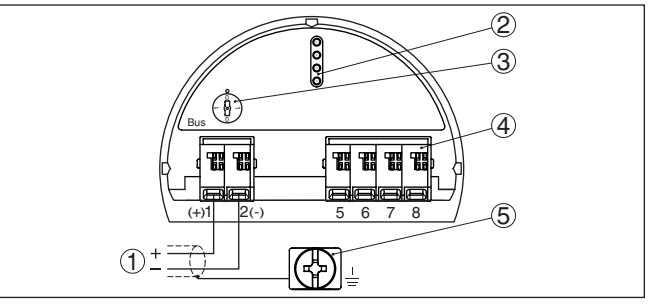

*Fig. 7: Compartimento do sistema eletrônico e de conexões - Caixa de uma câmara*

- *1 Alimentação de tensão, saída de sinal*
- *2 Pinos de contato para módulo de visualização e configuração ou adaptador de interface*
- *3 Interruptor de simulação ("1" = operação com liberação de simulação)*
- *4 Para unidade externa de visualização e configuração*
- *5 Terminais de aterramento para a conexão da blindagem do cabo*

# **5.4 Esquema de ligações - Caixa de duas câmaras**

A figura a seguir para os modelos Não-Ex, Ex ia- e Ex d.

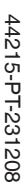

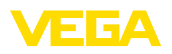

#### **Compartimento do sistema eletrônico**

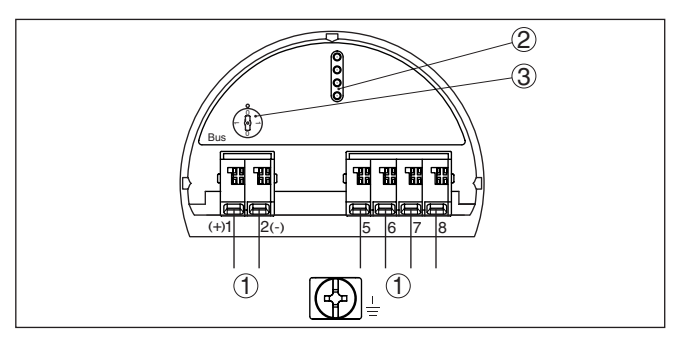

*Fig. 8: Compartimento do sistema eletrônico - Caixa de duas câmaras*

- *1 Ligação interna com o compartimento de conexão*
- *2 Pinos de contato para módulo de visualização e configuração ou adaptador de interface*
- *3 Interruptor de simulação ("1" = operação com liberação de simulação)*

#### **Compartimento de conexões**

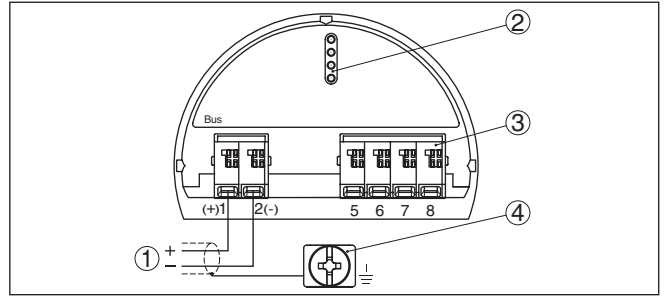

*Fig. 9: Compartimento de conexão - Caixa de duas câmaras*

- *1 Alimentação de tensão, saída de sinal*
- *2 Para módulo de visualização e configuração ou adaptador de interface*
- *3 Para unidade externa de visualização e configuração*
- *4 Terminais de aterramento para a conexão da blindagem do cabo*

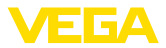

**5.5 Caixa de duas câmaras com adaptador de VEGADIS**

**Compartimento do sistema eletrônico**

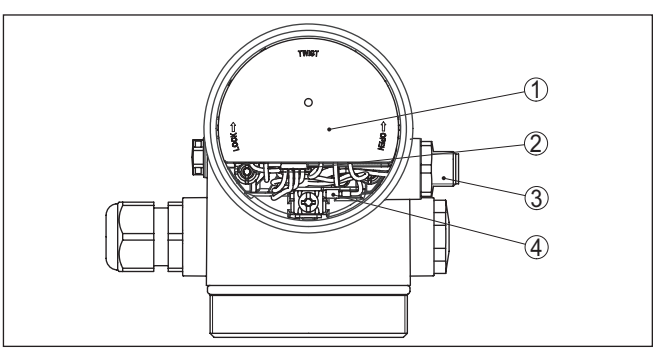

*Fig. 10: Vista do compartimento do sistema eletrônico com adaptador do VE-GADIS para a conexão da unidade externa de visualização e configuração*

- *1 Adaptador do VEGADIS*
- *2 Conexão de encaixe interna*
- *3 Conector de encaixe M12 x 1*

#### **Atribuição do conector de encaixe**

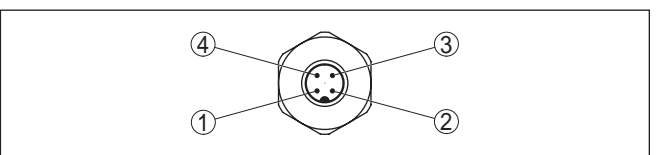

*Fig. 11: Vista superior do conector de encaixe M12 x 1*

- *1 Pin 1*
- *2 Pin 2*
- *3 Pin 3*
- *4 Pin 4*

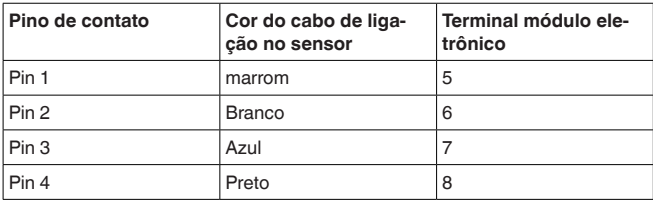

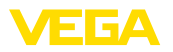

# <span id="page-20-0"></span>**5.6 Esquema de ligações - Modelo IP66/IP68 (1 bar)**

**Atribuição dos fios cabo de ligação**

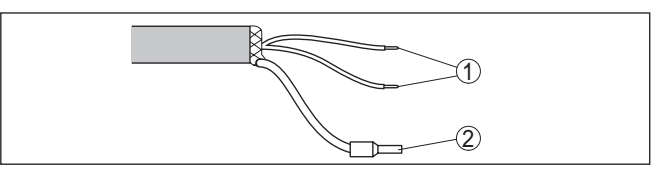

*Fig. 12: Atribuição dos fios do cabo de conexão fixo*

- *1 Marrom (+) e azul (-) para a alimentação de tensão ou para o sistema de avaliação*
- *2 Blindagem*

# <span id="page-20-1"></span>**5.7 Fase de inicialização**

Após ter sido feito a conexão do VEGAFLEX 81 ao sistema de barramento o aparelho executa primeiro um autoteste:

- Teste interno do sistema eletrônico
- Indicação da mensagem de status "*<sup>F</sup> 105 Detectando valor de medição*" no display ou no PC
- O byte de status passa para Falha

Em seguida, o valor de medição atual é emitido pela linha de sinais. O valor considera ajustes já realizados, como, por exemplo, a calibração de fábrica.

<span id="page-21-1"></span><span id="page-21-0"></span>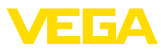

# **6 Colocar em funcionamento com o módulo de visualização e configuração**

# **6.1 Colocar o módulo de visualização e configuração**

O módulo de visualização e configuração pode ser empregue no sensor e removido do mesmo novamente a qualquer momento. Ao fazê-lo podem ser selecionadas quatro posições deslocadas em 90°. Para tal, não é necessário uma interrupção da alimentação de tensão.

Proceda da seguinte maneira:

- 1. Desaparafuse a tampa da caixa
- 2. Coloque o módulo de visualização e configuração no sistema eletrônico na posição desejada e gire-o para direita até que ele se encaixe
- 3. Aparafuse firmemente a tampa da caixa com visor

A desmontagem ocorre de forma análoga, no sentido inverso.

O módulo de visualização e configuração é alimentado pelo sensor. Uma outra alimentação não é necessária.

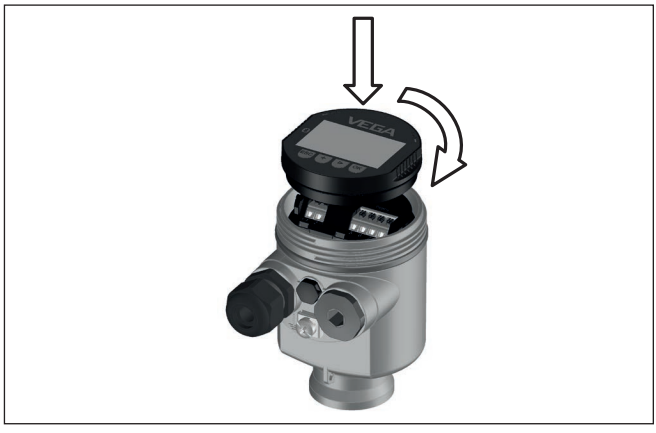

*Fig. 13: Colocação do módulo de visualização e configuração na caixa de uma câmara no compartimento do sistema eletrônico*

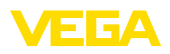

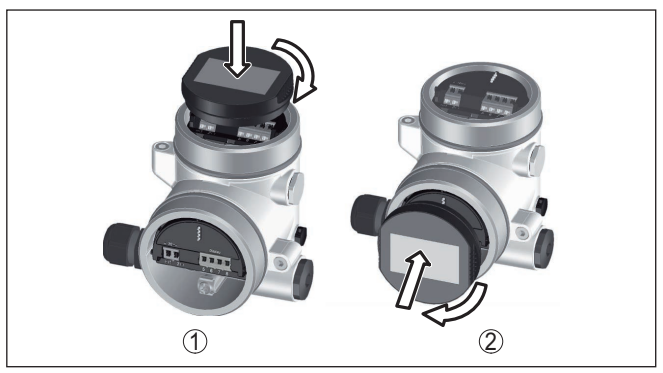

*Fig. 14: Colocação do módulo de visualização e configuração na caixa de duas câmaras*

- *1 No compartimento do sistema eletrônico*
- *2 No compartimento de conexões*

#### **Nota:** П

Caso se deseje equipar o dispositivo com um módulo de visualização e configuração para a indicação contínua do valor de medição, é necessária uma tampa mais alta com visor.

# <span id="page-22-0"></span>**6.2 Sistema de configuração**

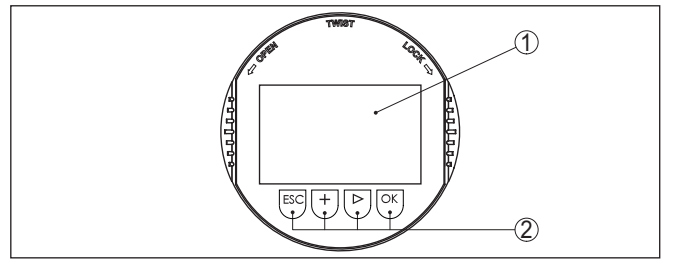

*Fig. 15: Elementos de visualização e configuração*

- *1 Display LC*
- *2 Teclas de configuração*

## **Funções das teclas**

- Tecla *[OK]*:
	- Passar para a lista de menus
	- Confirmar o menu selecionado
	- Edição de parâmetros
	- Salvar valor
- Tecla *[->]*:
	- Mudar a representação do valor de medição
	- Selecionar item na lista
	- Selecionar a posição a ser editada
- Tecla *[+]*:
	- Alterar o valor de um parâmetro

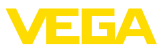

- Tecla *[ESC]*:
	- Cancelar a entrada
	- Voltar para o menu superior

**Sistema de configuração**

O aparelho é configurado pelas quatro teclas do módulo de visualização e configuração. No display LC são mostradas opções do menu. A representação anterior mostra a função de cada tecla.

**Sistema de configuração - teclas por meio** 

No modelo com Bluetooth do módulo de visualização e configuração pode-se configurar o aparelho opcionalmente através de uma caneta magnética. Esta aciona as quatro teclas do módulo de visualização e configuração passando pela tampa fechada com visor da caixa do sensor.

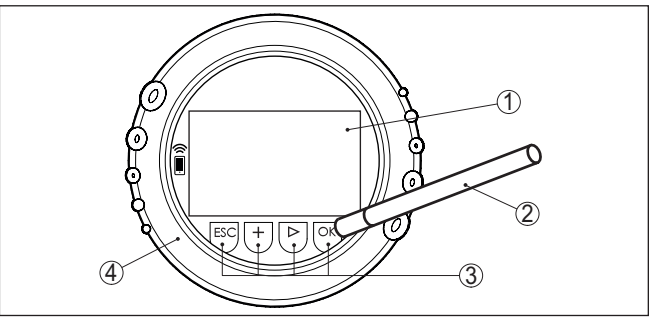

*Fig. 16: elementos de visualização e configuração - com configuração por meio de caneta magnética*

- *1 Display LC*
- *2 Caneta magnética*
- *3 Teclas de configuração*
- *4 Tampa com visor*

Apertando uma vez as teclas *[+]* e *[->]*, o valor editado ou o cursor é alterado em uma casa. Se elas forem acionadas por mais de 1 s, a alteração ocorre de forma contínua. Se as teclas *[OK]* e *[ESC]* forem apertadas simultaneamente por mais de 5 s, isso provoca um retorno ao menu básico. O idioma do menu é comutado para "*Inglês*". Aproximadamente 60 minutos após o último acionamento de uma tecla, o display volta automaticamente para a exibição do valor de medição. Os valores ainda não confirmados com *[OK]* são perdidos. Depois de ser ligado, o VEGAFLEX 81 efetua um curto autoteste e o software do dispositivo é verificado. **Funções de tempo Fase de inicialização**

> O sinal de saída emite durante a fase de inicialização uma mensagem de falha.

Durante a inicialização, são exibidas no módulo de visualização e configuração as seguintes informações:

- Tipo de dispositivo
- Nome do dispositivo

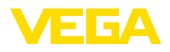

- Versão do software (SW-Ver)
- Versão do hardware (SW-Ver)

#### **Visualização de valores de medição**

Com a tecla *[->]* comuta-se entre três diferentes modos de visualização:

No primeiro modo de visualização, é mostrado o valor de medição selecionado em letra grande.

No segundo modo de visualização, são exibidos o valor de medição selecionado e uma representação correspondente por gráfico de barras.

No terceiro modo, são exibidos o valor de medição e um segundo valor selecionável, como, por exemplo, da temperatura.

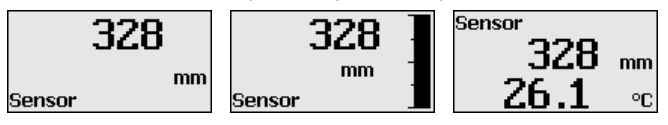

# <span id="page-24-0"></span>**6.3 Parametrização - colocação rápida em funcionamento**

#### **Colocação rápida em funcionamento**

Para ajustar simples e rapidamente o sensor à tarefa de medição, selecione na tela inicial do módulo de visualização e configuração a opção do menu "*Colocação rápida em funcionamento*".

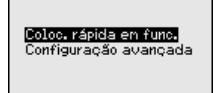

Os passos seguintes da Colocação rápida em funcionamento estão acessíveis em "*Configuração ampliada*".

- Endereço do dispositivo
- Nome do ponto de medição
- Tipo de produto (opcional)
- Aplicação
- Calibração Máx.
- Calibrar mín.
- Supressão de sinais de interferência

A descrição de cada opção do menu pode ser consutada a seguir no capítulo "*Parametrização - Configuração ampliada*".

# <span id="page-24-1"></span>**6.4 Parametrização - Configuração ampliada**

Na "*Configuração ampliada*", podem ser efetuados ajustes abrangentes para pontos de medição que requeiram uma técnica de aplicação mais avançada.

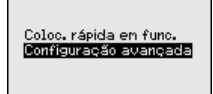

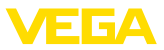

### **Menu principal**

O menu principal é subdividido em cinco áreas com a seguinte funcionalidade:

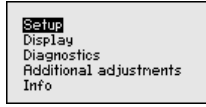

**Colocação em funcionamento:** ajustes, por exemplo, de produto, aplicação, reservatório, calibração, atenuação, unidades do aparelho, unidade SV 2, supressão de sinais falsos, linearização

**Display:** comutação do idioma, ajustes da indicação do valor de medição e iluminação

**Diagnóstico:** informações, como, por exemplo, status do dispositivo, valores de pico, segurança de medição, simulação, curva de eco

**Outros ajustes:** por exemplo, data/horário, reset, copiar dados do sensor

**Info:** nome do aparelho, versão do software e do hardware, data de calibração, características do aparelho

### **Nota:**

Para o ajuste ideal da medição, deveriam ser selecionadas consecutivamente e devidamente parametrizadas todas as opções do menu "*Colocação em funcionamento*". Tente manter a sequência da melhor forma possível.

O procedimento será descrito a seguir.

Estão disponíveis as seguintes opções de submenu:

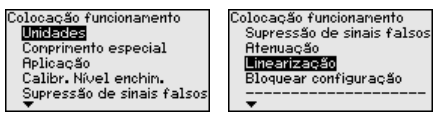

As opções de submenu são descritas a seguir.

## **6.4.1 Colocação em funcionamento**

### **Unidades**

Nesta opção do menu, selecione a unidade para distância e para temperatura.

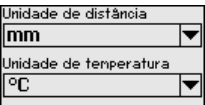

Para unidades de distância, pode-se selecionar m, mm e ft. Para unidades de temperatura, °C, °F e K.

Nesta opção do menu, o comprimento da sonda pode ser digitado ou determinado automaticamente pelo sistema do sensor. **Comprimento da sonda**

> Caso se selecione "*Sim*", o comprimento da sonda é determinado automaticamente. Caso se selecione "*Não*", o comprimento da sonda pode ser ajustado manualmente.

44215-PT-231208 14215-PT-231208

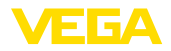

Comprimento especial

1000 mm

Determinar autonaticanente comprimento da sonda? **STOR**<br>Nac

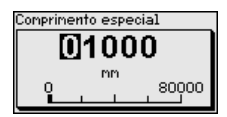

**Aplicação - Tipo de produto**

Sondas de medição coaxiais só podem ser usados em líquidos.Nesta opção do menu fixa o tipo de produto "*Líquido*" é indicado.

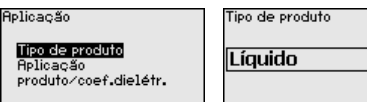

Nesta opção do menu, pode-se selecionar a aplicação. Pode-se escolher entre medição de nível de enchimento e medição de camada separadora e ainda entre medição no reservatório ou no tubo de by-pass ou no tubo vertical. **Aplicação - Aplicação**

### **Nota:**

**Aplica** produ

A seleção da aplicação exerce grande influência sobre as demais opções do menu. Ao prosseguir com a parametrização, observe que algumas opções só estão disponíveis opcionalmente.

É possível selecionar o modo de demonstração. Esse modo é apropriado unicamente para fins de teste e demonstração. Nesse modo, o sensor ignora os parâmetros da aplicação e reage imediatamente a qualquer alteração.

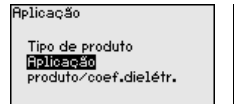

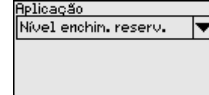

Aplicação Nível enchin, reserv. Nív bypass/tubo vert. Can sep. reservat. C.sep.bupass/tub vert Modo de demonstração

 $cos \angle 3$ 

#### **Aplicação - Produto, coeficiente dielétrico**

Nesta opção do menu pode ser definido o tipo de produto (produto). Esta opção do menu só está disponível se em "*Aplicação*" tiver sido escolhida a opção "medição do nível de enchimento".

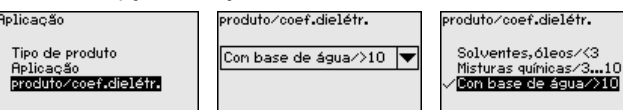

É possível selecionar entre dois tipos de produto:

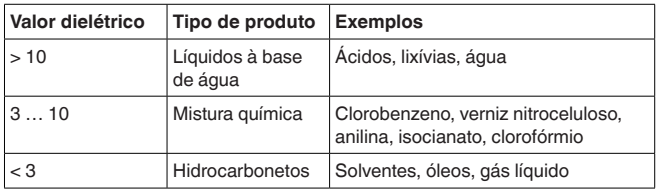

### **Aplicação - Fase de gás**

Esta opção do menu só fica disponível se em "*Aplicação*" tiver sido selecionada a opção "Medição de camada separadora". Nesta opção

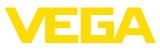

do menu pode-se definir se há em sua aplicação uma fase sobreposta de gás.

Ajuste a função somente com "*Sim*" se a fase de gás estiver disponível de forma permanente.

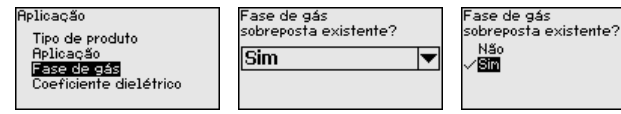

#### **Aplicação - Coeficiente dielétrico**

Esta opção do menu só fica disponível se em "*Aplicação*" tiver sido selecionada a opção "Medição de camada separadora". Nesta opção do menu pode-se ajustar o coeficiente dielétrico do produto superior.

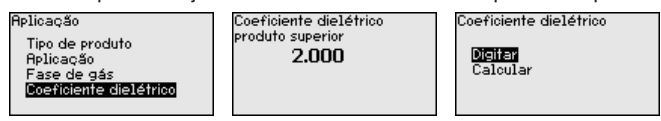

O coeficiente dielétrico do produto superior pode ser ajustado diretamente ou determinado pelo dispositivo.

Caso deseje que a constante dielétrica seja determinada pelo dispositivo, é necessário ajustar a distância conhecida ou medida para a camada separadora.

### **Nota:**

O coeficiente dielétrico só pode ser calculado de forma segura se houverem dois diferentes produtos e uma camada separadora suficientemente grande.

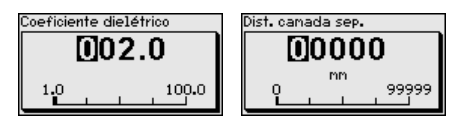

#### **Calibração Máx. - nível de enchimento**

Nesta opção do menu pode ser ajustada a Calibração Máx. para o nível de enchimento. Numa medição de camada separadora esse valor corresponde ao nível de enchimento máximo total.

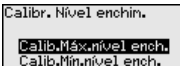

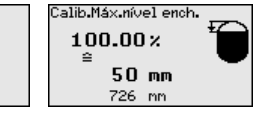

Ajustar o valor percentual desejado com *[+]* e salvá-lo com *[OK]*.

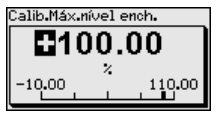

Ajuste o valor de distância em metro adequado para o valor percentual para o reservatório cheio. A distância refere-se ao nível de referência do sensor (superfície de vedação da conexão do processo). Observe que o nível de enchimento máximo tem que se encontrar abaixo da distância de bloqueio.

44215-PT-231208 44215-PT-231208

28

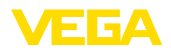

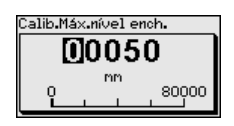

#### **Calibração de Mín. - Nível de enchimento**

Nesta opção do menu pode ser ajustada a Calibração Mín. para o nível de enchimento. Numa medição de camada separadora esse valor corresponde ao nível de enchimento mínimo total.

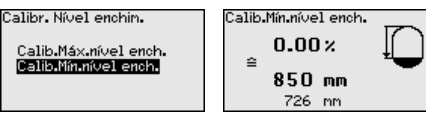

Ajuste o valor percentual desejado com *[+]* e salve-o com *[OK]*.

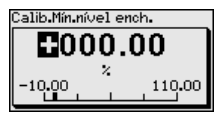

Ajuste valor de distância em metro adequado para o valor percentual para o reservatório vazio (por exemplo, distância do flange até a extremidade da sonda). A distância refere-se ao nível de referência do sensor (superfície de vedação da conexão do processo).

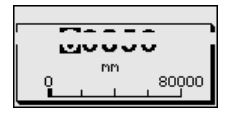

# **separadora**

**Calibração Máx. - camada** Esta opção do menu só está disponível se em "*Aplicação*" tiver sido escolhida a opção "Medição de camada separadora".

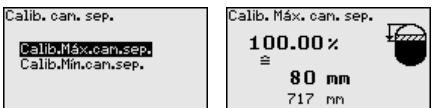

Digite o valor percentual desejado para a calibração de Máx.

Como alternativa, há a possibilidade de aplicar a calibração da medição do nível de enchimento também para a camada separadora.

Ajuste o valor de distância em metro adequado para a superfície do produto superior.

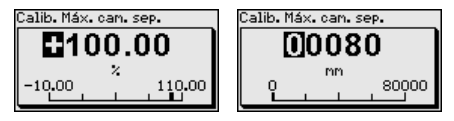

#### **Calibração Mín. - camada separadora**

Esta opção do menu só está disponível se em "*Aplicação*" tiver sido escolhida a opção "Medição de camada separadora".

Calib. can. sep.

Calib. Min.can. sep.  $0.00x$ 1000 mm 717 nm

Calib.Máx.can.sep.<br>Dalib.Mínoan.sep.

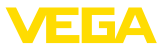

Ajuste o valor percentual desejado para a calibração de Mín. (camada separadora).

Digite para o valor percentual adequado da camada separadora o respectivo valor de distância em metros para a camada separadora.

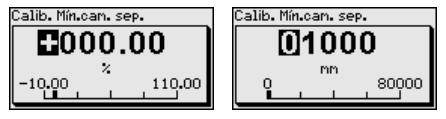

**Supressão de sinais de interferência**

As condições a seguir causam reflexões falsas e podem interferir na medição:

- Luvas altas
- Anteparos dentro do reservatório, como vigas

# **Nota:**

Uma supressão de sinais falsos detecta, marca e salva esses sinais falsos para que não sejam mais considerados na medição de nível de enchimento e na medição de camada separadora. Recomendamos em geral a realização de uma supressão de sinais falsos para que seja atingida a maior precisão possível. Isso deveria ser feito com o menor nível de enchimento possível, a fim de que sejam detectadas todas reflexões falsas eventualmente existentes.

Proceda da seguinte maneira:

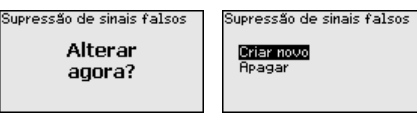

Selecione primeiro se a sonda de medição está coberta ou descoberta.

Se a sonda de medição estiver coberta, digite a distância real do sensor até a superfície do produto.

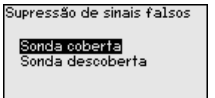

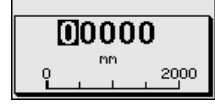

Todos sinais falsos existentes nessa área são detectados e salvos pelo sensor.

Observe que, com a sonda de medição coberta, são detectados na área descoberta somente sinais falsos.

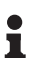

### **Nota:**

Controlar distância para a superfície do produto, pois um ajuste errado (muito grande) do nível atual pode ser salvo como sinal falso. Isso faria com que o nível nessa posição não seja mais medido.

Se já tiver sido configurada no sensor uma supressão de sinais de interferência, é exibida na seleção de "*Supressão de sinais de interferência*" a seguinte janela:

44215-PT-231208 14215-PT-231208

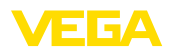

#### Supressão de sinais falsos

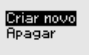

O dispositivo efetua automaticamente uma supressão de sinais falsos assim que a sonda de medição se encontrar descoberta. A supressão de sinais falsos é cada vez atualizada.

A opção do menu "*Apagar*" serve para apagar completamente uma supressão de sinais falsos já criada, o que faz sentido se a supressão de sinais falsos criada não mais for adequada às circunstância do reservatório relativas à técnica de medição.

#### Para a atenuação de oscilações do valor de medição condicionadas pelo processo, ajustar aqui um tempo de 0 … 999 s. **Atenuação**

Caso se tenha selecionado em "*Aplicação*" a opção "Medição de camada separadora", a atenuação para o nível de enchimento e a camada separadora pode ser ajustada separadamente.

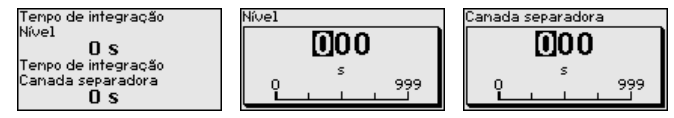

O ajuste de fábrica é uma atenuação de 0 s.

#### **linearização**

Uma linearização é necessária para todos os reservatórios, cujo volume não aumente de forma linear em relação à altura do nível de enchimento, por exemplo, no caso de um tanque redondo deitado ou um tanque esférico, quando se deseje a exibição ou emissão do volume. Para esses reservatórios, estão armazenadas as respectivas curvas de linearização. Indique a relação entre a altura do nível de enchimento percentual e o volume do reservatório.

A linearização vale para a visualização do valor de medição e a saída. Através da ativação da curva adequada, o volume percentual do reservatório é exibido corretamente. Caso o volume não deva ser mostrado em por cento, mas, por exemplo, em litro ou quilograma, pode-se ajustar adicionalmente uma escalação na opção do menu "*Display*".

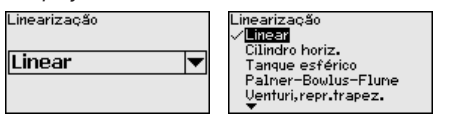

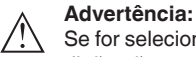

Se for selecionada uma curva de linearização, então o sinal de medição não será mais obrigatoriamente linear em relação à altura de enchimento. Isso deve ser considerado pelo usuário especialmente no ajuste do ponto de comutação no emissor de sinais limitadores.

A seguir, têm que ser digitados os valores para seu reservatório, por exemplo, a altura do reservatório e a correção da luva.

No caso de reservatórios com forma não linear, digite a altura do reservatório e a correção da luva.

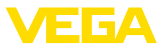

Na altura do reservatório tem que ser ajustada a altura total do reservatório.

Na correção da luva tem que ser ajustada a altura da luva acima da borda superior do reservatório. Se a luva se encontrar abaixo da borda superior do reservatório, esse valor pode também ser negativo.

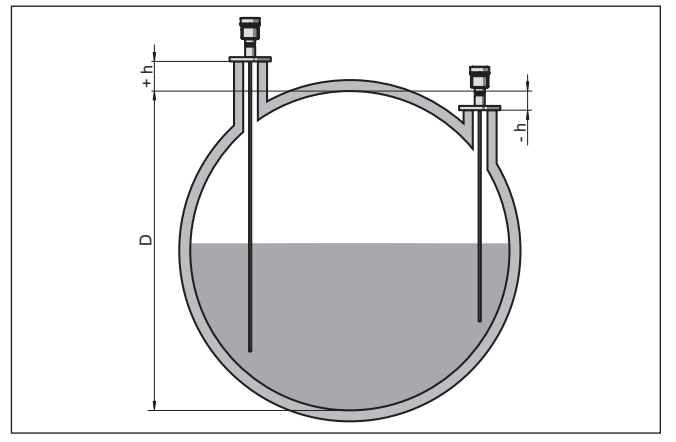

*Fig. 17: Altura do reservatório e valor de correção da luva*

- *D Altura do reservatório*
- *+h Valor de correção positiva da luva*
- *-h Valor de correção negativa da luva*

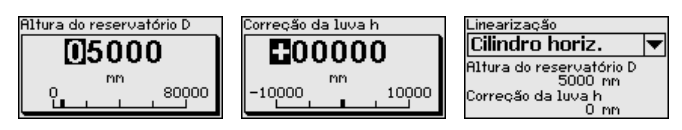

#### **Bloquear/desbloquear configuração**

Na opção do menu "*Bloquear/desbloquear configuração*", os parâmetros do sensor são protegidos contra alterações não desejadas ou acidentais. O PIN é ativado/desativado de forma permanente.

Com o PIN ativado, é possível executar somente as funções a seguir, sem que seja necessário digitar o PIN:

- Selecionar opções dos menus e visualizar dados
- Passar os dados do sensor para o módulo de visualização e configuração

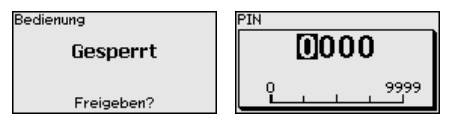

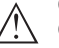

### **Cuidado:**

Com o PIN ativo, a configuração via PACTware/DTM e por outros sistemas fica bloqueada.

O dispositivo é fornecido com o PIN **0000**.

Ligue para nosso setor de assistência técnica, caso tenha alterado o PIN e esquecido o novo.

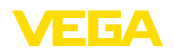

## **6.4.2 Display**

Para o ajuste ideal do display, selecionar no menu principal "*Display*", de forma consecutiva, todos as opções e ajustar os parâmetros corretos. O procedimento será descrito a seguir.

Estão disponíveis as seguintes opções de submenu:

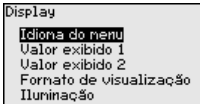

As opções de submenu são descritas a seguir.

#### **Idioma do menu**

Esta opção do menu permite a comutação para o idioma desejado.

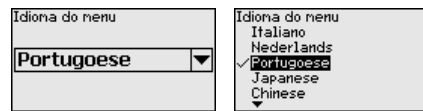

No estado de fornecimento, o sensor está ajustado em inglês.

Nesta opção do menu define-se o valor de medição a ser exibido no display. Podem ser mostrados dois diferentes valores. Nesta opção do menu define-se o valor de medição 1. **Valor de exibição 1**

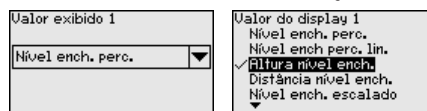

O ajuste de fábrica para o valor 1 é "*Altura de enchimento nível de enchimento*".

Nesta opção do menu define-se o valor de medição a ser exibido no display. Podem ser mostrados dois diferentes valores. Nesta opção do menu define-se o valor de medição 2. **Valor de exibição 2**

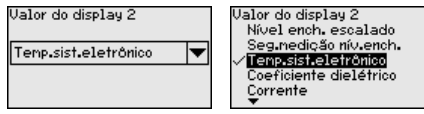

O ajuste de fábrica para o valor 2 é a temperatura do sistema eletrônico.

Nesta opção do menu, define-se o formato de exibição do valor de medição no display. Pode-se definir diferentes formatos para diversos dois diferentes valores de exibição. **Formato de exibição**

> Pode-se então definir com quantas casas decimais o valor de medição deve ser mostrado no display.

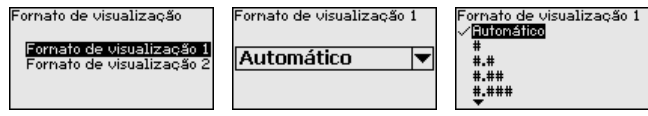

O ajuste de fábrica para o formato de exibição é *Automaticamente*".

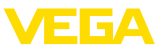

### **Iluminação**

A iluminação de fundo integrada pode ser desativada pelo menu de configuração. Essa função depende do valor da tensão de alimentação (vide "*Dados técnicos*").

Para manter o funcionamento do dispositivo, a iluminação é desligada se a alimentação de tensão não for suficiente.

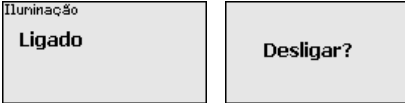

O dispositivo é fornecido com a iluminação de fundo ativada.

### **6.4.3 Diagnóstico**

**Status do dispositivo**

Nesta opção do menu é mostrado o status do dispositivo.

Se o aparelho emitir uma mensagem de falha, pode-se visualizar aqui informações detalhadas sobre a causa do erro.

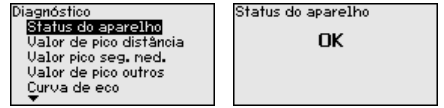

No sensor são salvos os respectivos valores de medição mínimo e máximo. Os dois valores são exibidos na opção do menu "*Indicador de valores de pico distância*". **Indicador de valor de pico distância**

> Caso tenha sido selecionada em "*Colocação em funcionamento - Aplicação*" a opção "Medição de camada separadora", são exibidos, além dos valores de pico da medição do nível de enchimento, os valores de pico da medição de camada separadora.

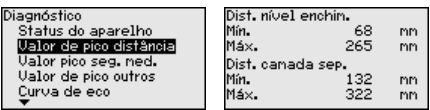

Em outra janela pode ser efetuado um reset para ambos os valores de pico.

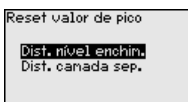

#### **indicador de valor de pico Segurança de medição**

No sensor são salvos os respectivos valores de medição mínimo e máximo. Os dois valores são exibidos na opção do menu "*Indicador de valores de pico segurança de medição*".

A medição pode ser influenciada pelas condições do processo. Nesta opção do menu, é exibida a segurança de medição do nível de enchimento em mV. Quanto maior o valor, mais segura a medição.

Caso tenha sido selecionada em "*Colocação em funcionamento - Aplicação*" a opção "Medição de camada separadora", são exibidos, além dos valores de pico da medição do nível de enchimento, os valores de pico da medição de camada separadora.

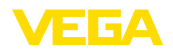

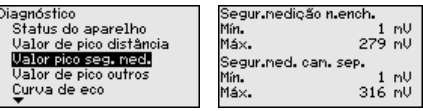

Em outra janela pode ser efetuado um reset para ambos os valores de pico.

Reset valor de pico

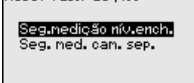

### **Indicador de valor de pico, outros**

No sensor são salvos os respectivos valores de medição mínimo e máximo. Os valores são exibidos na opção do menu "*Indicador de valores de pico - Outros*".

Nesta opção do menu, podem ser exibidos os valores de pico da temperatura do sistema eletrônico e o coeficiente dielétrico.

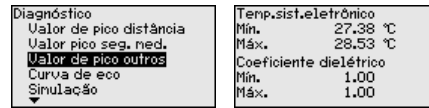

Em outra janela pode ser efetuado um reset para ambos os valores de pico.

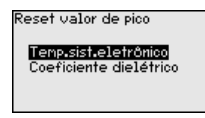

### **Informação:**

Se um dos valores exibidos piscar, não há nenhum valor atualmente válido.

#### **Curva do eco**

A opção "*Curva de eco*" mostra a intensidade do sinal dos ecos na faixa de medição em V. A intensidade do sinal permite uma avaliação da qualidade da medição.

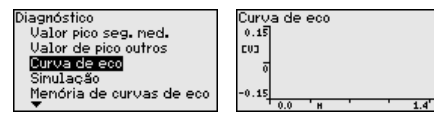

As funções a seguir permitem ampliar partes da curva de eco.

- "Zoom X": função de lupa para a distância de medição
- "Zoom Y": ampliação de 1, 2, 5 e 10 vezes do sinal em "*V*"
- "Unzoom": retorna a representação para faixa nominal de medição com ampliação simples

Curva de eco Zoom X

Zoom

Unzoon

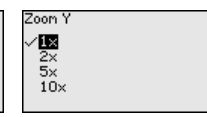

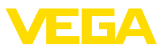

### **Simulação**

Nesta opção, simula-se quaisquer valores de medição através da saída de corrente. Isso permite testar o caminho do sinal, por exemplo, através de dispositivos de visualização conectados ou da placa de entrada do sistema central de controle.

Para que a simulação seja possível, é necessário ajustar o interruptor de simulação no módulo eletrônico, para 1.

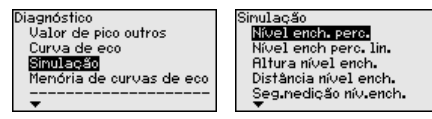

Selecione a grandeza de simulação e ajuste o valor numérico desejado.

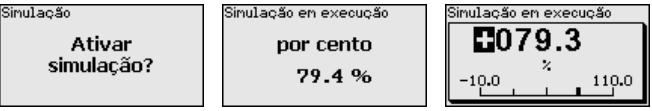

Para desativar a simulação, pressione a tecla *[ESC]*.

#### **Informação:**

60 minutos após a simulação ter sido ativada, a simulação será automaticamente terminada.

#### **Memória de curvas de eco**

A opção "*Colocação em funcionamento*" permite salvar a curva de eco do momento da colocação em funcionamento. Isso é, em geral, recomendado para a utilização função Asset Management. O armazenamento deveria ocorrer com o nível de enchimento o mais baixo possível.

Isso permite detectar alterações de sinal durante o tempo de funcionamento. A curva de eco de alta resolução pode ser exibida e utilizada através do software de configuração PACTware e um PC para uma comparação da curva de eco da colocação em funcionamento com a curva de eco atual.

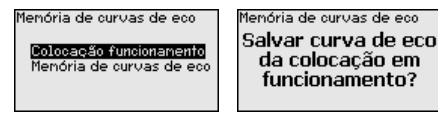

A função "*Memória de curvas de eco*" permite salvar curvas de eco da medição.

Na subopção do menu "*Memória de curvas de eco*" pode ser salva a curva de eco atual.

O ajuste dos parâmetros para a gravação da curva de eco e os ajustes da curva de eco podem ser efetuados no software de configuração PACTware.

A curva de eco de alta revolução pode ser visualizada e utilizada mais tarde através do software de configuração PACTware e um PC, o que permite avaliar a qualidade da medição.
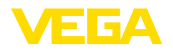

**Data/hora**

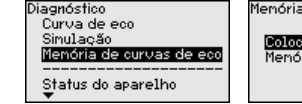

Menória de curvas de eco

Colocacão funcionamento Menória de curvas de eco Menória de curvas de eco Salvar a curva de eco atual?

05. Jun

2012

 $\overline{a}$ 

### **6.4.4 Outros ajustes**

Nesta opção do menu, é ajustado o relógio interno do sensor.

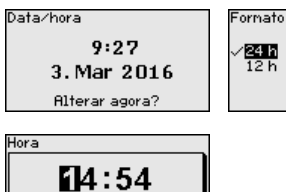

#### **Reset**

Em um reset, determinados parâmetros ajustados pelo usuário são repostos para os valores de fábrica.

#### **Nota:**

Após esta janela do menu, é executado um reset. Não ocorre mais nenhuma consulta de segurança.

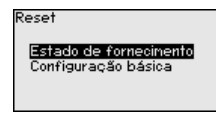

Estão disponíveis as seguintes funções de reset:

**Estado de fornecimento:** restauração dos ajustes dos parâmetros para os ajustes do momento da entrega pela fábrica, inclusive dos ajustes específicos do pedido. Uma supressão de sinais falsos, curvas de linearização livremente programáveis e a memória de valores de medição serão apagadas.

**Ajustes básicos:** reposição dos parâmetros, inclusive parâmetros especiais, para os valores de default (ajustes prévios) do respectivo aparelho. Uma supressão de sinais falsos, uma curva de linearização livremente programável e a memória de valores de medição serão apagadas.

A tabela a seguir mostra os valores predefinidos do dispositivo. A depender do modelo ou da aplicação, não estão disponíveis todas as opções do menu ou elas podem estar dispostas de forma diferente:

#### **Menu - Colocação em funcionamento**

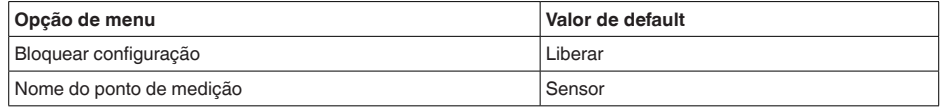

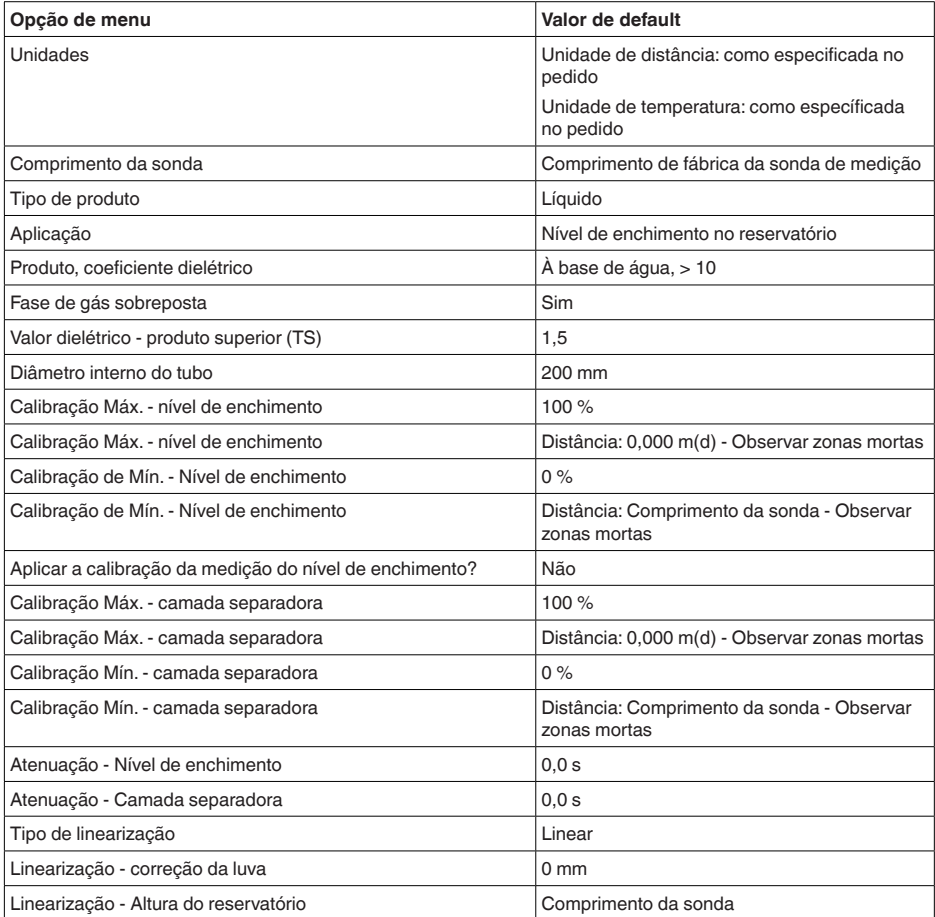

### **Menu - Display**

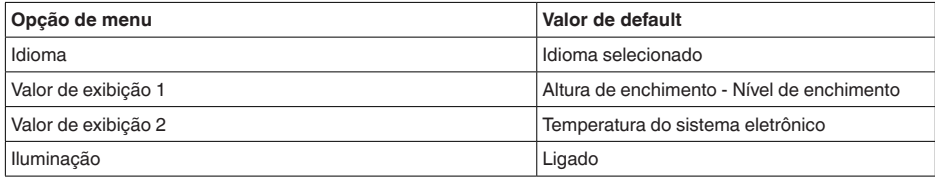

### **Menu - Diagnóstico**

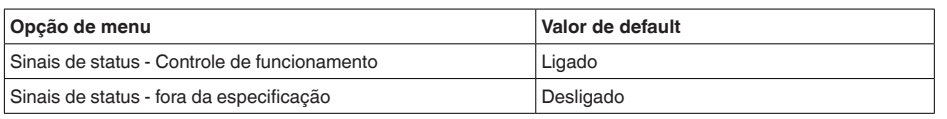

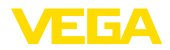

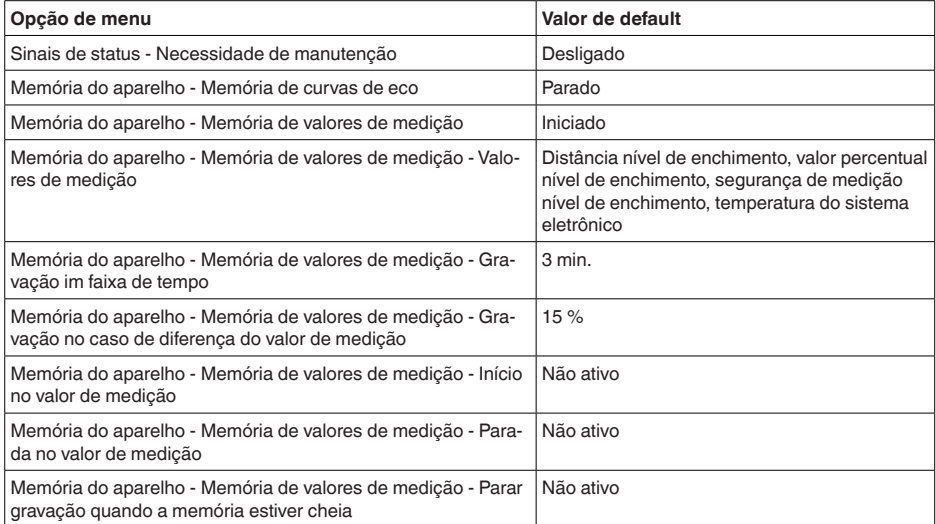

#### **Menu - Outros ajustes**

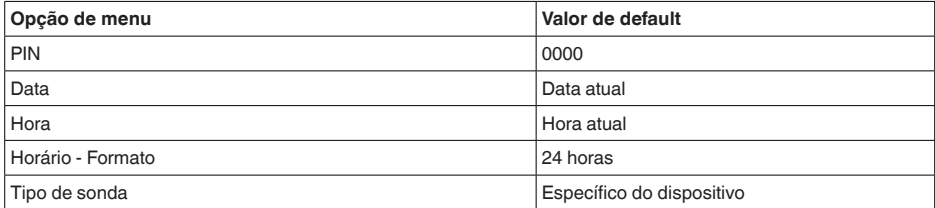

#### **Copiar os ajustes do dispositivo**

Com esta opção são copiados os ajustes do aparelho. Estão disponíveis as seguintes funções:

- **Ler do sensor**: Ler os dados do sensor e salvá-los no módulo de visualização e configuração
- **Gravar no sensor**: Salvar os dados do módulo de visualização e configuração no sensor

São salvos aqui os seguintes dados e ajustes do módulo de visualização e configuração:

- Todos os dados dos menus "*Colocação em funcionamento*" e "*Display*"
- No menu "*Outros ajustes*" os pontos "*Reset, data/horário*"
- Parâmetros especiais

Copiar ajustes apar.

**Copiar ajustes** do aparelho?

Copy sensor settings

Copy from sensor<br>Copy to sensor

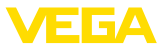

#### **Pré-requisitos**

Para ter êxito na transmissão, é necessário que se atenda os seguintes pré-requisitos:

- Os dados só podem ser transmitidos para o mesmo tipo de aparelho, por exemplo, VEGAFLEX 81
- Tem que se tratar de uma sonda do mesmo tipo, por exemplo, sonda de medição com haste
- <sup>O</sup> firmware de ambos os dispositivos <sup>é</sup> idêntico

Os dados copiados são salvos de forma permanente numa memória EEPROM no módulo de visualização e configuração e são mantidos mesmo em caso de falta de tensão. Eles podem ser passados da memória para um ou vários sensores ou guardados como cópia de segurança para uma eventual troca do sistema eletrônico.

**Nota:**

Antes dos dados serem salvos no sensor, é verificado se os dados são apropriados para o mesmo. Caso não, é emitida uma mensagem de erro ou a função é bloqueada. Se os dados forem passados para o sensor, é indicado de qual tipo de aparelho os dados são oriundos e qual o TAG do sensor em questão.

### **Sugestão:**

Recomendamos salvar a configuração do aparelho. Caso seja necessário trocar o sistema eletrônico, os parâmetros salvos facilitarão o procedimento.

#### **Tipo de sonda**

Nesta opção, pode-se selecionar o tipo e o tamanho da sonda de medição em uma lista com todas as sondas possíveis. Esse ajuste é necessário para adaptar o sistema eletrônico de forma ideal à sonda de medição.

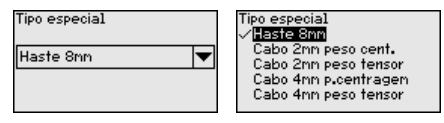

Nesta opção do menu, tem-se acesso a uma área protegida, onde se ajusta parâmetros especiais. Em casos raros, pode-se alterar parâmetros para adequar o sensor a requisitos especiais. **Parâmetros especiais**

> Altere os ajustes dos parâmetros especiais somente depois de consultar nossa assistência técnica.

Service login

m

### **6.4.5 Info**

Neste menu, podem ser consultados o nome e o número de série do aparelho. Nesta opção do menu são mostradas as versões do hardware e do software. **Nome do dispositivo Versão do aparelho**

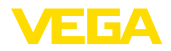

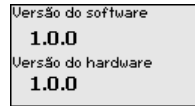

Nesta opção do menu são mostradas a data da calibração de fábrica do sensor e a data da última alteração dos parâmetros do sensor através do módulo de visualização e configuração ou de um PC. **Data da calibração de fábrica**

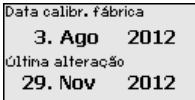

**Device ID**

Nesta opção do menu, é exibido o número de identificação do aparelho em um sistema Foundation Fieldbus.

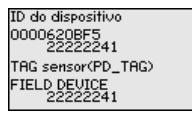

**Características do sensor** Nesta opção do menu, são mostradas características do sensor, como homologação, conexão do processo, vedação, faixa de medição, sistema eletrônico, tipo de caixa, entre outras.

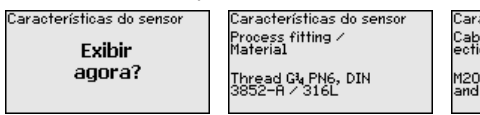

acterísticas do sensor le entry / Conn )x<mark>1.5 / Cable gl</mark><br>| PA black

Exemplos de características do sensor exibidas

### **6.5 Salvar dados de parametrização**

Recomendamos anotar os dados ajustados, por exemplo, no presente manual, guardando-os bem em seguida. Assim eles estarão à disposição para uso posterior ou para fins de manutenção. **Em papel**

Se o aparelho estiver equipado com um módulo de visualização e configuração, os dados de parametrização podem ser salvos nele. O procedimento correto é descrito na opção do menu "*Copiar ajustes do aparelho*" beschrieben. **No módulo de visualização e configuração**

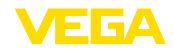

# **7 Colocar em funcionamento com Smartphone/Tablet/PC/Notebook através de Bluetooth**

# **7.1 Preparação**

Certifique-se se a função Bluetooth do módulo de visualização e configuração está ativada. Para tal, o interruptor no lado inferior precisa estar na posição "*On*".

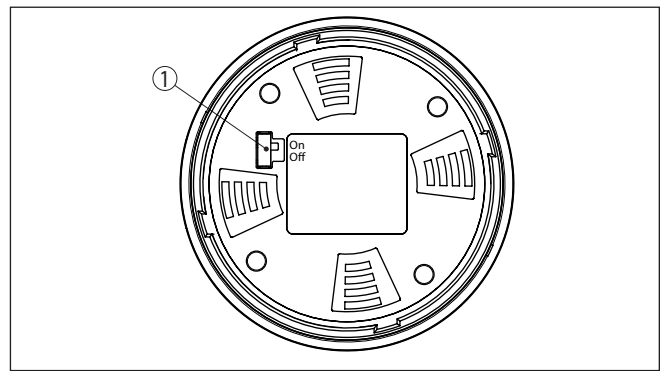

*Fig. 18: Ativar Bluetooth*

*1 Interruptor Bluetooth On Bluetooth ativado Off Bluetooth não está ativado*

**Mudar PIN do sensor**

A conceção de segurança da configuração Bluetooth exige obrigatoriamente que o ajuste de fábrica do PIN do sensor seja mudada. Com isto é evitado uma acesso não-autorizado ao sensor.

O ajuste de fábrica do PIN do sensor é "**0000**". Primeiro mude o PIN do sensor no menu de configuração do respectivo sensor, por ex. no "**1111**".

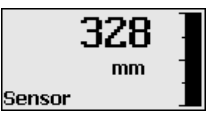

Passe com "*OK*" para o menu de entrada.

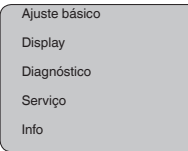

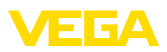

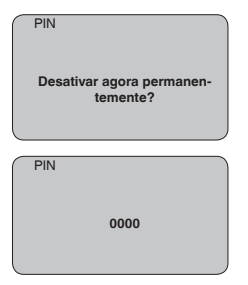

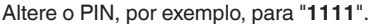

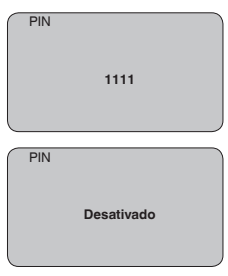

Dessa forma, o PIN é desativado de forma permanente.

O display passa imediatamente para a ativação do PIN.

Com "*ESC*" cancela-se a ativação do PIN.

Com "*OK*" o PIN pode ser digitado e ativado.

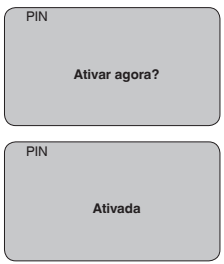

Após a alteração do PIN do sensor a configuração do sensor pode ser liberada novamente. Para o acesso (autentificação) com Bluetooth o PIN alterado continua a ter validade.

#### **Informação:** Ť

A comunicação Bluetooth só funciona se o PIN atual do sensor for diferente do ajuste de fábrica "**0000**".

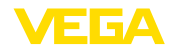

# **7.2 Estabelecer a conexão**

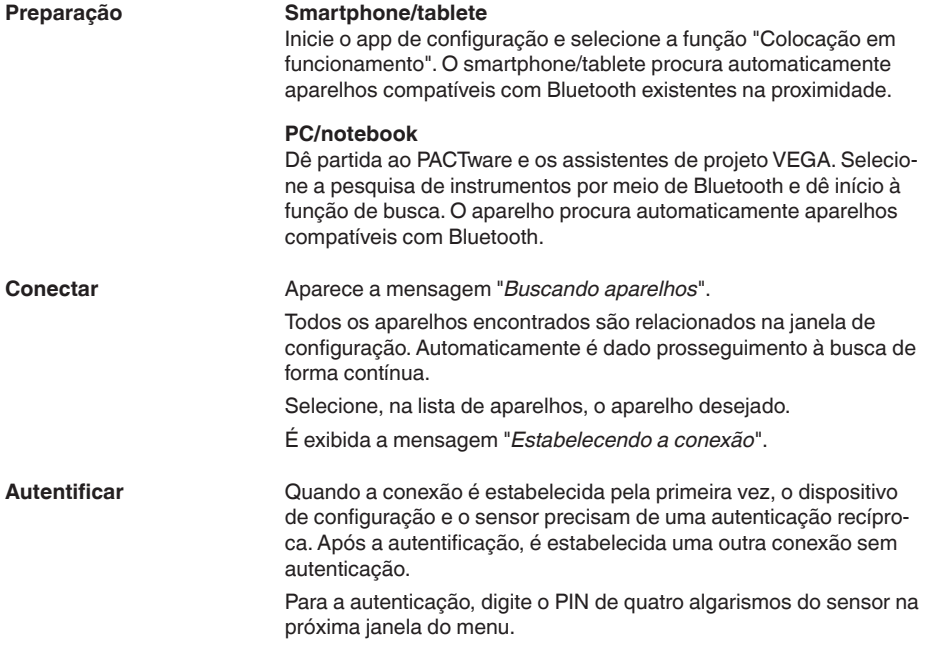

# **7.3 Parametrização do sensor**

A parametrização do sensor ocorre através de app de configuração em Smartphone/Tablet e DTM quando se trata de PC/Notebook.

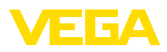

### **Vista do app**

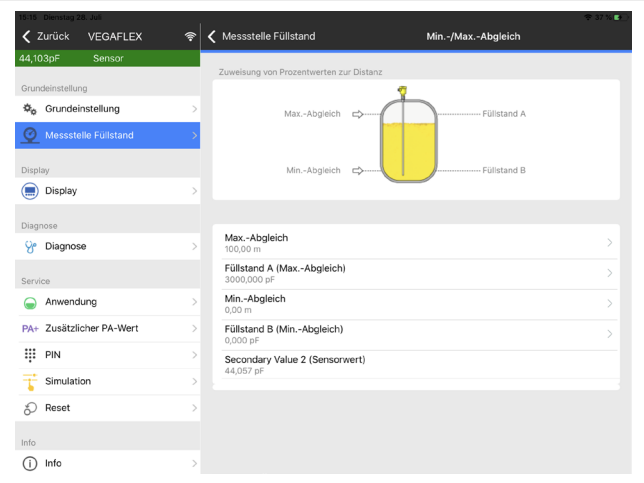

*Fig. 19: Exemplo de uma vista do App - colocação em funcionamento - calibração do sensor*

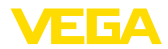

# **8 Colocação em funcionamento com o PACTware**

### **8.1 Conectar o PC**

**Através do adaptador de interface diretamente no sensor**

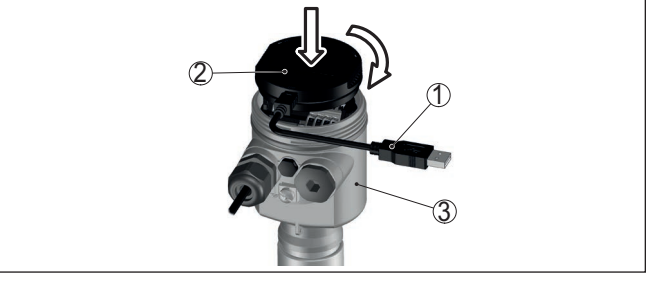

*Fig. 20: Conexão do PC diretamente no sensor via adaptador de interface*

- *1 Cabo USB para o PC*
- *2 Adaptador de interface VEGACONNECT*
- *3 Sensor*

# **8.2 Ajuste de parâmetros**

#### **Pré-requisitos**

Para o ajuste de parâmetros do aparelho via PC com Windows, é necessário o software de configuração PACTware com um driver (DTM) apropriado para o aparelho, que atenda o padrão FDT. A versão atual do PACTware e todos os DTMs disponíveis são agrupados em uma DTM Collection. Os DTMs podem ainda ser integrados em outros aplicativos com padrão FDT.

### **Nota:**

Para garantir o suporte de todas as funções do aparelho, deveria ser sempre utilizada a versão mais atual da Coleção DTM. Nem sempre estão disponíveis todas as funções descritas em versões mais antigas do firmware. Para muitos aparelhos, é possível carregar a mais nova versão do software através de nossa homepage. Também está à disposição na internet uma descrição da atualização (update).

Os demais procedimentos de colocação em funcionamento são descritos no manual de instruções "*Coleção DTM/PACTware™*" fornecido em todas as coleções de DTMs e que pode ser baixado na internet. Descrições mais detalhadas podem ser lidas na ajuda on-line do PACTware e dos DTMs da VEGA.

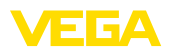

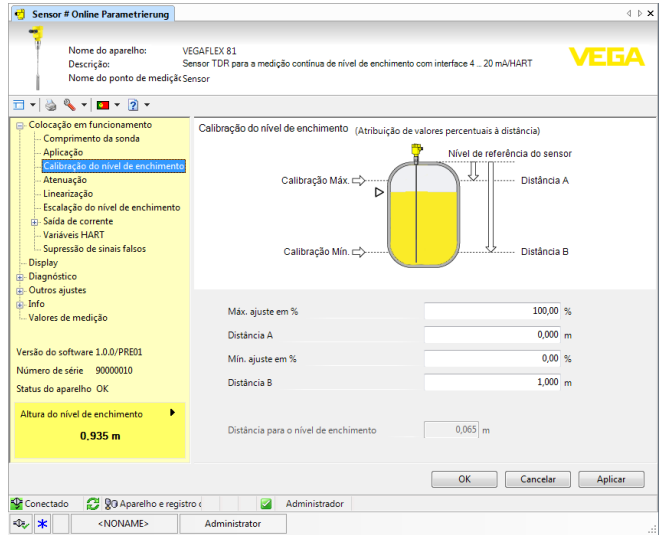

*Fig. 21: Exemplo da vista de um DTM*

# **8.3 Colocar para funcionar com a colocação rápida em funcionamento**

### **Generalidades**

A colocação rápida em funcionamento é uma outra possibilidade de parametrização do sensor. Ela permite o ajuste confortável dos dados principais para adequar o sensor rapidamente às aplicações padrão. Selecione para tal na máscara inicial a função "*Colocação rápida em funcionamento*".

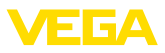

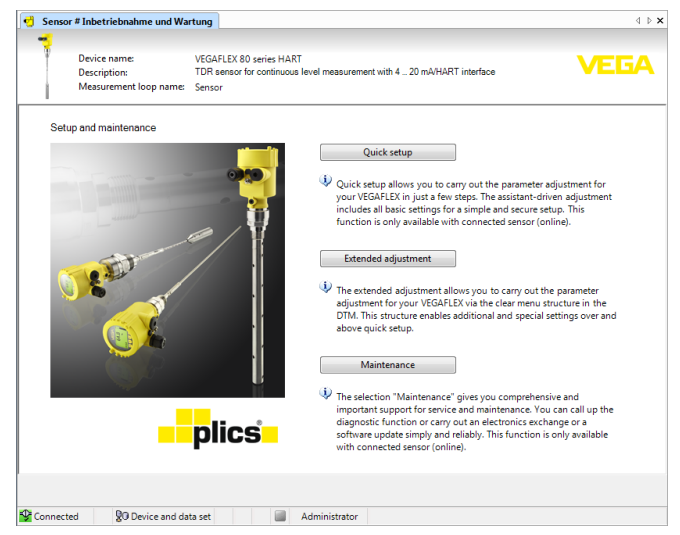

*Fig. 22: Selecionar a colocação rápida em funcionamento*

- *1 Colocação rápida em funcionamento*
- *2 Configuração avançada*
- *3 Manutenção*

#### **Colocação rápida em funcionamento**

A colocação rápida em funcionamento permite parametrizar o VEGA-FLEX 81 em poucos passos para sua aplicação. A configuração guiada por um assistente contém os ajustes básicos para uma colocação em funcionamento simples e segura.

#### **Informação:**

Se a função estiver inativa, é possível que nenhum aparelho esteja conectado. Controle a conexão com o aparelho.

#### **Configuração avançada**

Com a configuração avançada, o aparelho é parametrizado através de uma estrutura clara de menus no DTM (Device Type Manager), que permite ajustes adicionais e especiais que vão além da colocação rápida em funcionamento.

#### **Manutenção**

Na opção do menu "*Manutenção*" obtém-se uma ajuda importante e abrangente para a manutenção. Podem ser abertas funções de diagnóstico e efetuada uma troca do sistema eletrônico ou uma atualização do software.

Clique no botão "*Colocação rápida em funcionamento*" para iniciar a configuração guiada por assistente, que permite uma colocação em funcionamento rápida e segura. **Iniciar a colocação rápida em funcionamento**

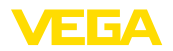

# **8.4 Salvar dados de parametrização**

Recomendamos documentar ou salvar os dados dos parâmetros através do PACTware. Assim eles estarão à disposição para uso posterior ou para fins de manutenção.

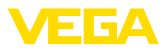

# **9 Colocação em funcionamento com outros sistemas**

# **9.1 Programas de configuração DD**

Estão disponíveis para o aparelho descrições na forma de Enhanced Device Description (EDD) para programas de configuração DD, como, por exemplo, AMS™ e PDM.

Os arquivos podem ser baixados em [www.vega.com/downloads](http://www.vega.com/downloads) e "*Software*".

# **9.2 Field Communicator 375, 475**

Estão disponíveis para o aparelho descrições como EDD para a configuração de parâmetros com o Field Communicator 375 ou 475.

Para a integração do EDD nos Field Communicator 375 etc. 475 é necessário estar equipado com o software fornecível pelo fabricante "Easy Upgrade Utility". Este software pode ser atualizado através da Internet e os EDD novos serão aceitos, após a liberação do fabricante, automaticamente no catálogo de aparelhos deste software. Eles podem ser transmitidos para um Field Communicator.

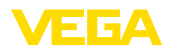

**Manutenção**

**limpeza**

# **10 Diagnóstico, Asset Management e Serviço**

### **10.1 Conservar**

Se o aparelho for utilizado conforme a finalidade, não é necessária nenhuma manutenção especial na operação normal.

A limpeza contribui para que a placa de características e marcas no aparelho fiquem visíveis.

É necessário observar o seguinte:

- Utilize apenas produtos de limpeza que não sejam agressivos para a caixa, a placa de características e as vedações.
- Só utilize métodos de limpeza que seja de acordo com o grau de proteção do aparelho.

# **10.2 Memória de valores de medição e de eventos**

Das aparelho dispõe de várias memórias para fins de diagnóstico. Os dados permanecem armazenados mesmo se a tensão for interrompida.

#### Podem ser salvos até 100.000 valores de medição em uma memória cíclica do sensor. Cada item salvo possui a data/hora e o respectivo valor de medição. Podem ser salvos, por exemplo, os valores: **Memória de valores de medição**

- Distância
- Altura de enchimento
- Valor percentual
- Por cento lin.
- Escalado
- Valor de corrente
- Segurança de medição
- Temperatura do sistema eletrônico

A memória de valores de medição é fornecida ativada e salva a cada 3 minutos a distância, a segurança de medição e a temperatura do sistema eletrônico.

Na configuração ampliada podem ser selecionados os valores de medição desejados.

Os valores e as condições de armazenamento desejados são definidos através de um PC com PACTware/DTM ou pelo sistema de controle central com EDD. É dessa forma que os dados são lidos e também repostos.

No sensor, são salvos automaticamente até 500 eventos com carimbo de tempo, sem possibilidade de serem apagados. Todos os itens contêm a data/hora, tipo de evento, descrição do evento e o valor. **Memória de eventos**

Tipos de evento são, por exemplo:

- Alteração de um parâmetro
- Pontos de ligação/desligamento
- Mensagens de status (conforme NE 107)
- Mensagens de erro (conforme NE 107)

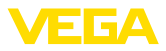

Os dados são lidos através de um PC com PACTware/DTM ou do sistema de controle com EDD.

#### **Memória de curvas de eco**

As curvas de eco são salvas aqui com a data e a hora e e os respectivos dados de eco. A memória é dividida em duas áreas:

**Curva de eco da colocação em funcionamento:** esta curva serve como curva de eco de referência para as condições de medição na colocação em funcionamento. Isso permite detectar alterações das condições de medição no funcionamento ou incrustações no sensor. A curva de eco da colocação em funcionamento é salva através de:

- PC com PACTware/DTM
- Sistema de controle com EDD
- Módulo de visualização <sup>e</sup> configuração

**Outras curvas de eco:** nesta área de armazenamento podem ser salvas até 10 curvas de eco em uma memória cíclica no sensor. As outras curvas de eco são salvas através de:

- PC com PACTware/DTM
- Sistema de controle com EDD
- Módulo de visualização <sup>e</sup> configuração

# **10.3 Função Asset-Management**

O aparelho dispõe de uma função de automonitoração e diagnóstico conforme NE 107 e VDI/VDE 2650. Além das mensagens de status apresentadas nas tabelas a seguir, é possível visualizar mensagens de erro ainda mais detalhadas através da opção do menu "*Diagnóstico*" através da respectiva ferramenta de trabalho.

#### **Mensagens de status**

As mensagens de status são subdividas nas seguintes categorias:

- Avaria
- Controle de funcionamento
- Fora da especificação
- Necessidade de manutenção

e mostradas mais claramente por pictogramas:

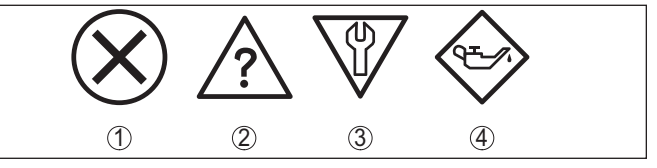

*Fig. 23: Pictogramas das mensagens de status*

- *1 Falha (Failure) vermelha*
- *2 Fora da especificação (Out of specification) amarela*
- *3 Controle de funcionamento (Function check) laranja*
- *4 Necessidade de manutenção (Maintenance) azul*

#### **Falha (Failure):**

O aparelho emite uma mensagem de falha devido à detecção de uma falha no funcionamento.

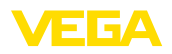

A mensagem de status está sempre ativa. O usuário não pode desativá-la.

#### **Controle de funcionamento (Function check):**

Estão sendo realizados trabalhos no aparelho, o valor medido está temporariamente inválido (por exemplo, durante uma simulação)

Esta mensagem de status está desativada por meio de default.

#### **Fora da especificação (Out of specification):**

O valor medido é incerto, pois ultrapassou a especificação do dispositivo (por exemplo, temperatura da eletrônica).

Esta mensagem de status está desativada por meio de default.

#### **Necessidade de manutenção (Maintenance):**

Funcionamento do dispositivo limitado por influências externas. A medição é influenciada, o valor de medição ainda é válido. Planejar a manutenção do dispositivo, pois é de se esperar uma falha no futuro próximo (por exemplo, devido a incrustações/aderências).

Esta mensagem de status está desativada por meio de default.

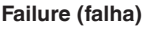

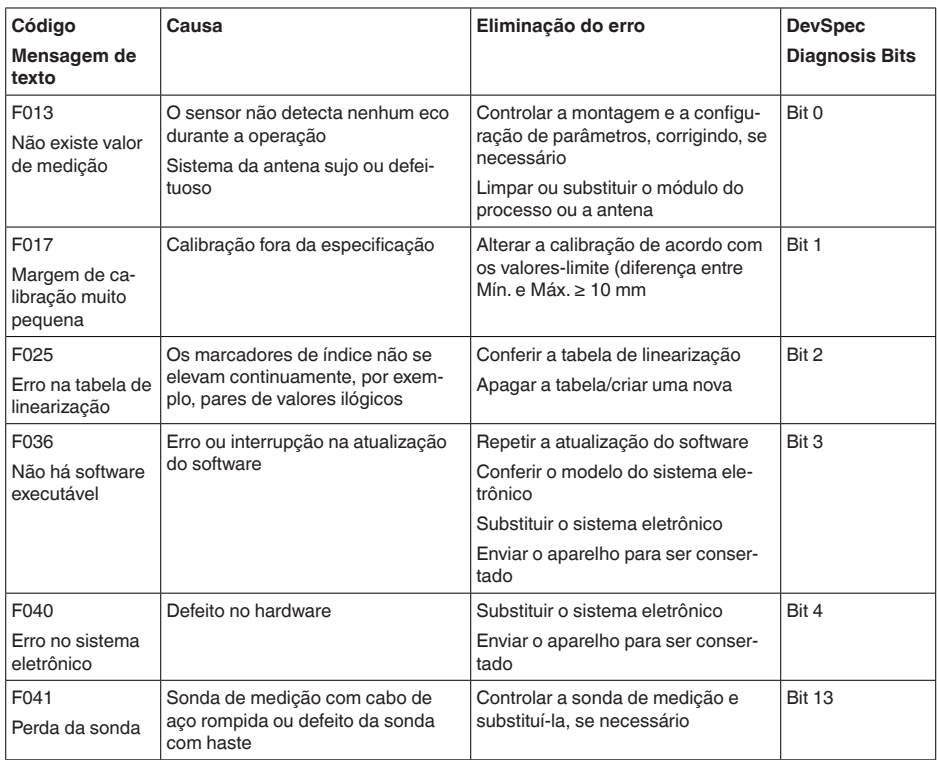

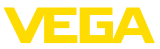

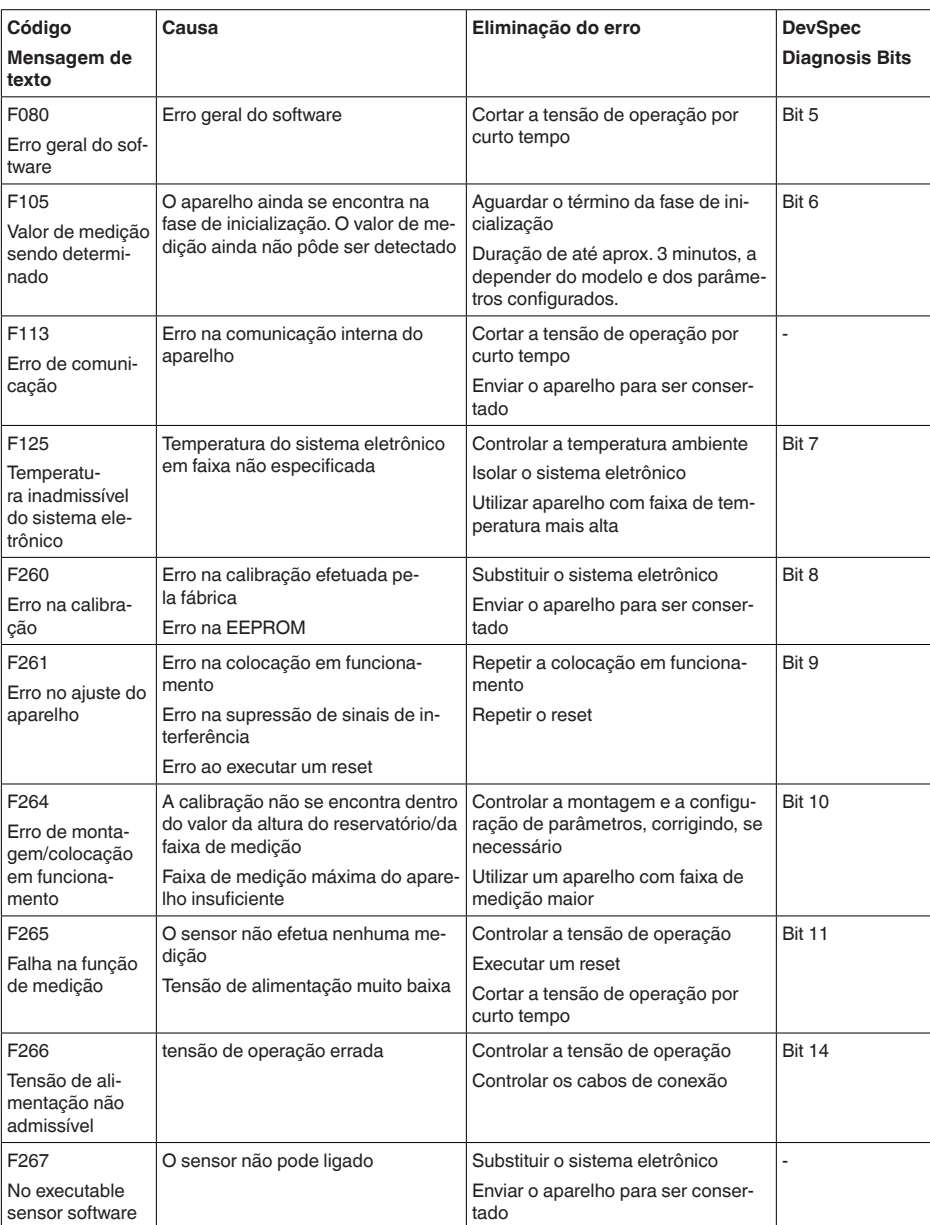

*Tab. 7: Códigos de erro e mensagens de texto, indicação de causa e eliminação*

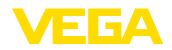

### **Function check**

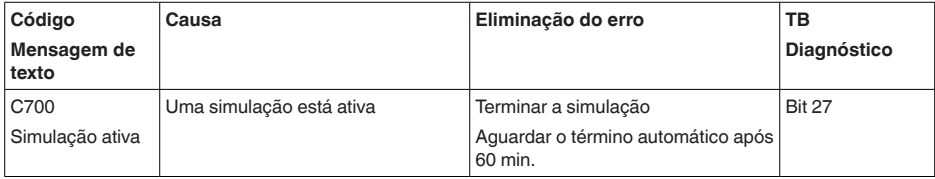

*Tab. 8: Códigos de erro e mensagens de texto, indicação de causa e eliminação*

### **Out of specification**

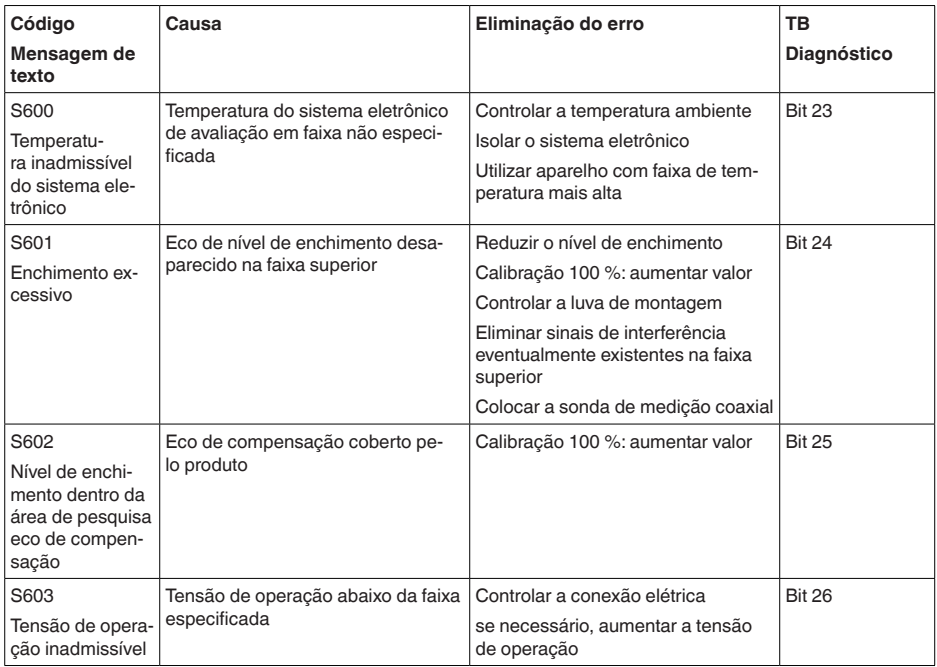

*Tab. 9: Códigos de erro e mensagens de texto, indicação de causa e eliminação*

#### **Maintenance**

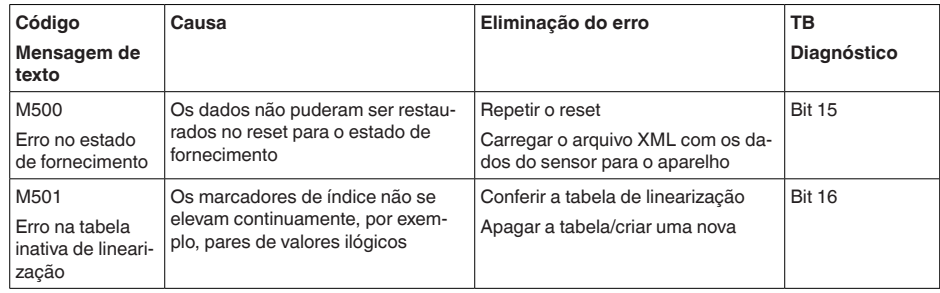

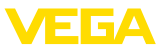

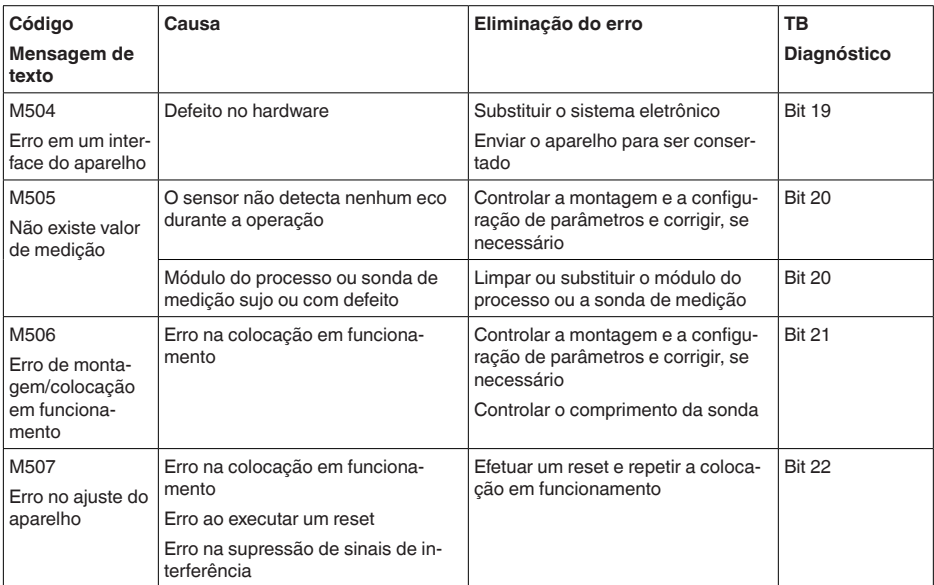

*Tab. 10: Códigos de erro e mensagens de texto, indicação de causa e eliminação*

# **10.4 Eliminar falhas**

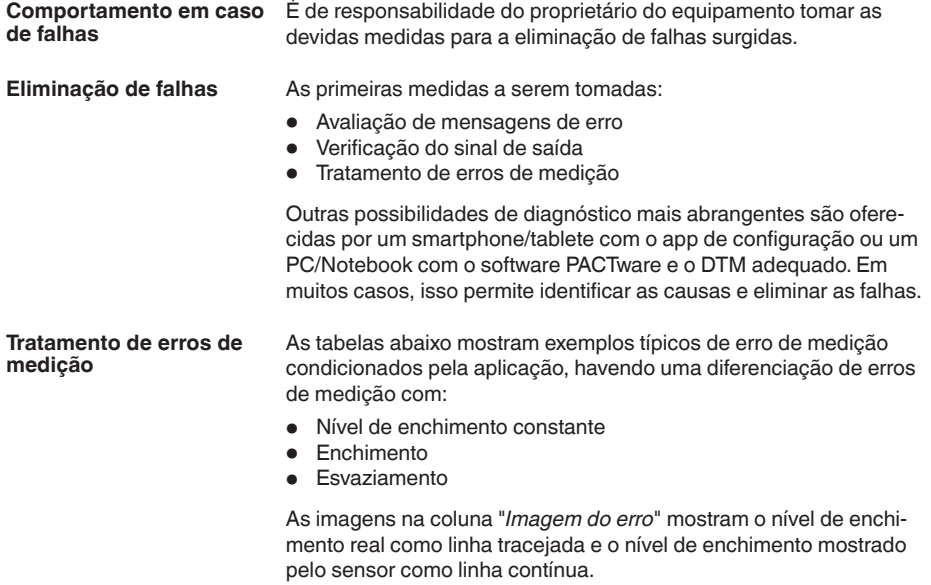

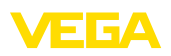

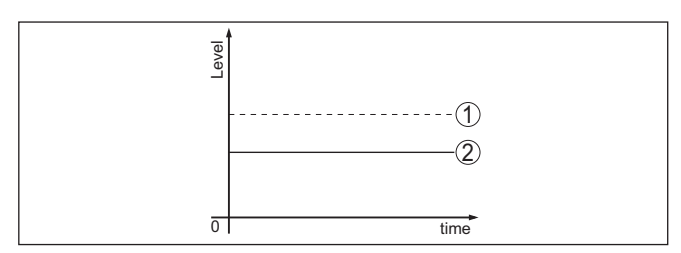

*Fig. 24: A linha tracejada 1 mostra o nível de enchimento real, a linha contínua 2 mostra o nível de enchimento exibido pelo sensor*

#### **Nota:** П

Com distância de bloqueio constante a causa também poderia ser o ajuste de falha da saída em "*Manter valor*".

Se o nível de enchimentofor muito baixo, a causa poderia ser também uma resistência muito alta do cabo

### **Erro de medição com nível de enchimento constante**

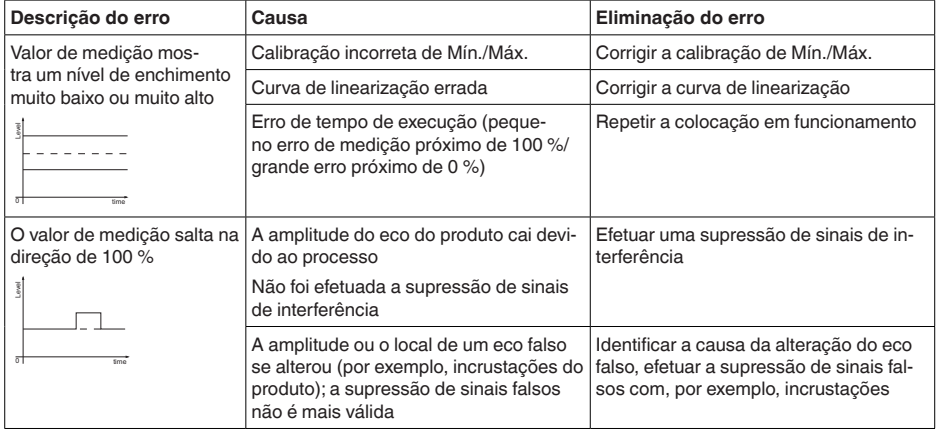

### **Erro de medição no enchimento**

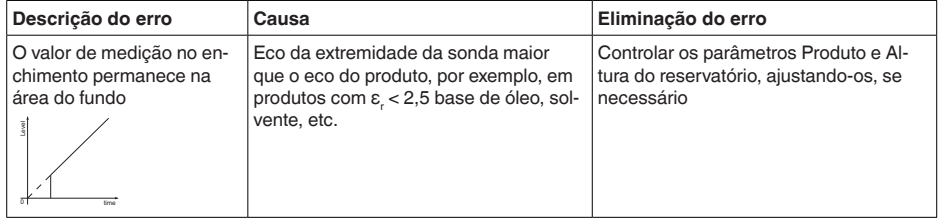

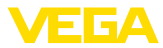

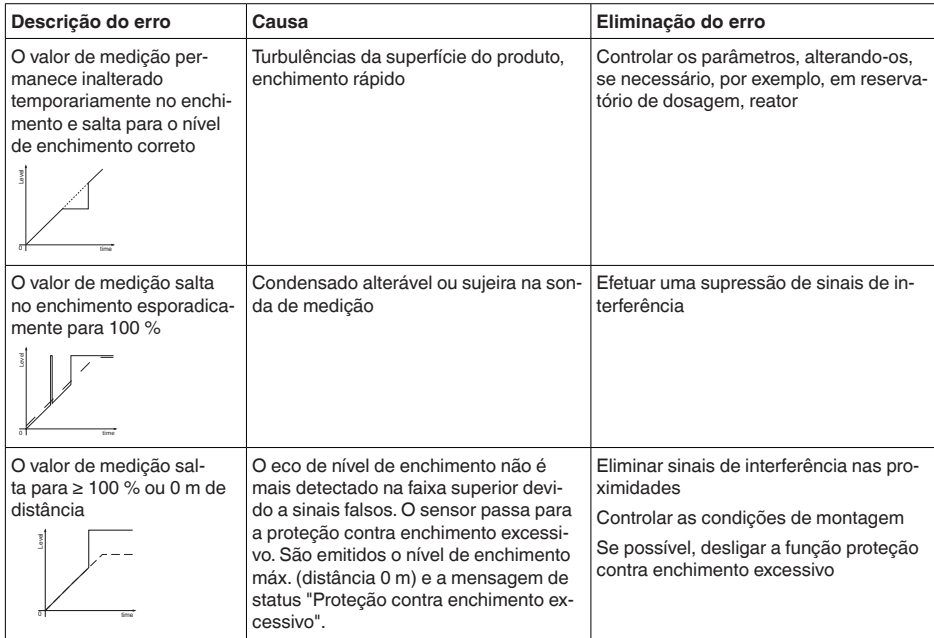

#### **Erro de medição no esvaziamento**

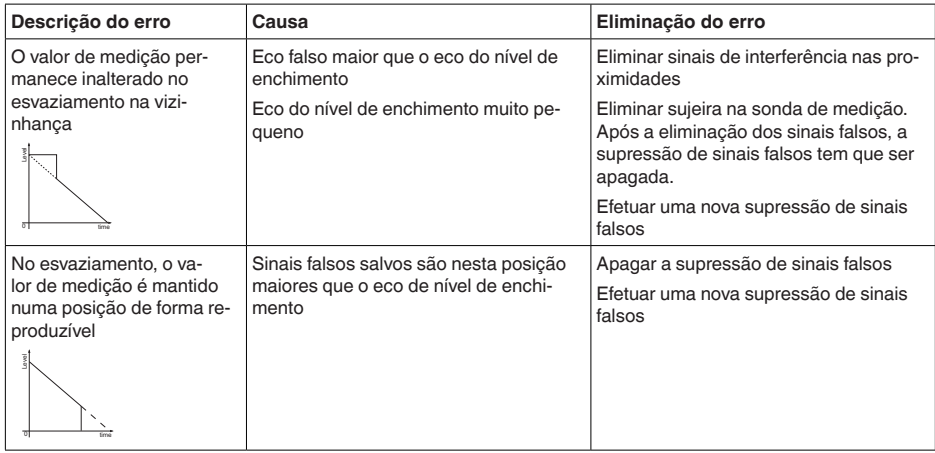

**Comportamento após a eliminação de uma falha** A depender da causa da falha e das medidas tomadas, se necessário, executar novamente os passos descritos no capítulo "*Colocar em funcionamento*" ou controlar se está plausível e completo.

**Hotline da assistência técnica - 24 horas**

Caso essas medidas não tenham êxito, ligue, em casos urgentes, para a hotline da assistência técnica da VEGA - Tel. **+49 1805 858550**.

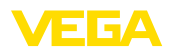

A hotline está disponível também fora no horário normal de atendimento, 7 dias por semana, 24 horas por dia.

Pelo fato de oferecermos esse serviço para todo o mundo, o atendimento é realizado no idioma inglês. O serviço é gratuito. O único custo são as tarifas telefônicas.

# **10.5 Trocar o módulo elétrônico**

Em caso de defeito, o módulo eletrônico pode ser trocado pelo usuário.

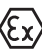

Em aplicações Ex, só podem ser utilizados um aparelho e um módulo eletrônico com a respectiva homologação Ex.

Caso não haja um módulo eletrônico disponível, ele pode ser encomendado junto a seu representante. Os módulos eletrônicos são adequados somente para o respectivo sensor, apresentando também diferenças na saída de sinais e na alimentação de tensão.

O novo módulo eletrônico tem que ser carregado com os ajustes de fábrica do sensor. Para tal há as seguintes possibilidades:

- Pela fábrica
- No local, pelo usuário

Em ambos os casos, é necessário indicar o número de série do sensor. Esse número de série pode ser consultado na placa de características do aparelho, no interior da caixa ou na nota de entrega.

Ao carregar diretamente no local, os dados do pedido têm que ser anteriormente baixados da internet (vide manual "*Módulo eletrônico*").

#### **Informação:**

Todos os ajustes específicos da aplicação têm que ser novamente efetuados. Portanto, é necessário executar uma nova colocação em funcionamento após a troca do sistema eletrônico.

Caso os dados da parametrização tenham sido salvos na primeira colocação do sensor em funcionamento, esses dados podem ser transmitidos para o novo módulo eletrônico. Com isso, não é necessária uma nova colocação em funcionamento.

### **10.6 Atualização do software**

Para atualizar o software do aparelho, são necessários os seguintes componentes:

- Dispositivo
- Alimentação de tensão
- Adaptador de interface VEGACONNECT
- PC com PACTware
- Software atual do aparelho como arquivo

O software do aparelho atual bem como informações detalhadas para o procedimento encontram-se na área de downloads na nossa homepage: [www.vega.com](http://www.vega.com).

As informações para a instalação encontram-se no arquivo baixado.

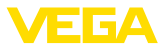

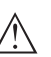

#### **Cuidado:**

Aparelhos com homologações podem estar vinculados a determinadas versões do software. Ao atualizar o software, assegure-se, portanto, de que a homologação não perderá sua validade.

Informações detalhadas encontram-se na área de downloads na homepage[www.vega.com](http://www.vega.com).

### **10.7 Procedimento para conserto**

Em nossa homepage, você encontra informações detalhadas sobre como proceder, caso necessite de um reparo.

Gere uma folha de retorno com os dados do seu dispositivo. Isso agiliza o reparo, pois dispensa consultas posteriores desses dados.

Você precisa de:

- <sup>O</sup> número de série do dispositivo
- Uma breve descrição do problema
- Informações sobre o produto medido

Imprimir o Formulário de retorno gerado.

Limpe o aparelho e empacote-o de forma segura.

Envie o Formulário de retorno impresso e eventualmente uma ficha técnica de segurança juntamente com o dispositivo.

Você encontra o endereço para o envio no Formulário de retorno gerado.

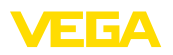

# **11 Desmontagem**

### **11.1 Passos de desmontagem**

Para a desmontagem, efetue os passos indicados no capítulo "*Montar*" e "*Conectar à alimentação de tensão*" de forma análoga, no sentido inverso.

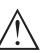

### **Advertência:**

Ao desmontar observe as condições do processo nos reservatórios ou tubulações. Existe o perigo de ferimento por ex. devido a pressões ou temperaturas altas bem como produtos agressivos ou tóxicos. Evite perigos tomando as respectivas medidas de proteção.

# **11.2 Eliminação de resíduos**

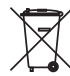

Entregue o aparelho à uma empresa especializada em reciclagem e não use para isso os postos de coleta municipais.

Remova antes pilhas eventualmente existente caso seja possível retirá-las do aparelho. Devem passar por uma detecção separada.

Caso no aparelho a ser eliminado tenham sido salvos dados pessoais, apague tais dados antes de eliminar o aparelho

Caso não tenha a possibilidade de eliminar corretamente o aparelho antigo, fale conosco sobre uma devolução para a eliminação.

# **12 Anexo**

### **12.1 Dados técnicos**

#### **Instrução para aparelhos homologados**

Para aparelhos homologados (por ex. com homologação Ex) valem os dados técnicos conforme as respectivas instruções de segurança fornecidas. A depender por ex. das condições do processo ou da alimentação de tensão, eles podem divergir dos dados aqui apresentados.

Todos os documentos de homologação podem ser baixados em nosso site.

#### **Dados gerais** 316L corresponde a 1.4404 ou 1.4435 Materiais, com contato com o produto Ʋ Conexão do processo 316L e PEEK Alloy C22 (2.4602) e PEEK Ʋ Vedação do processo no lado do aparelho (passagem da haste) FKM (SHS FPM 70C3 GLT) FKM (FLUORXP41) FFKM (Kalrez 6375 + Ecolast NH5750) FFKM (Perlast G75B) EPDM (A+P 70.10-02) Revestido silicone FEP (A+P FEP-O-SEAL)1) Ʋ Conexão de processo (para substâncias voláteis, como, por exemplo, amoníaco) 316L Ʋ Vedação do processo no lado do aparelho (para substâncias voláteis, como, por exemplo, amoníaco) Vidro borossilicato GPC 540 com 316L e Alloy C22  $(2.4602)^2$ Ʋ Vedação do processo Na instalação predial (em aparelhos com rosca: Klingersil C-4400, fornecido com o aparelho) Ʋ Condutor interno (até a separação haste) 316L Ʋ Estrelas de centragem - Tubo: ø 21,3 mm (0.839 in) PEEK Ʋ Estrelas de centragem - Tubo: ø 42,2 mm (1.661 in) PFA Ʋ Tubo: ø 21,3 mm (0.839 in) 316L, Alloy C22 (2.4602), 304L Ʋ Tubo: ø 42,2 mm (1.661 in) 316L, Alloy C22 (2.4602), 304L Materiais, sem contato com o produto - Caixa de plástico **Palástico PBT** (poliéster) Ʋ Caixa de alumínio fundido sob pressão Alumínio fundido sob pressão AlSi10Mg, revestido a pó (Base: poliéster)

<sup>1)</sup> Não é apropriado para aplicações com vapor quente >150 °C (>302 °F). Neste caso utilize um aparelho com vedação de cerâmica-grafite.

2) Não apropriado para aplicações com vapor quente.

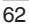

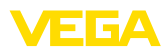

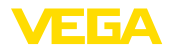

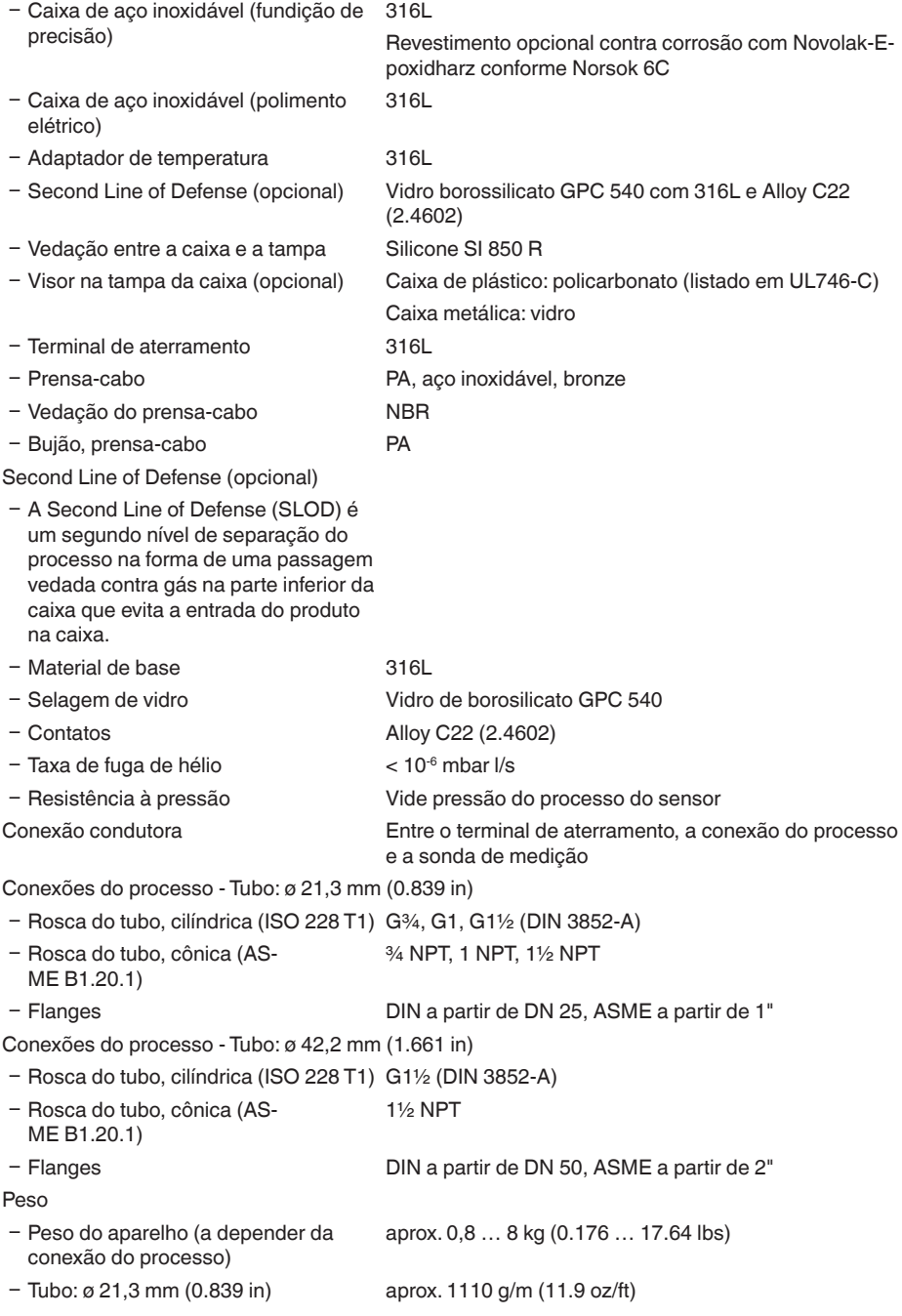

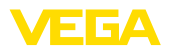

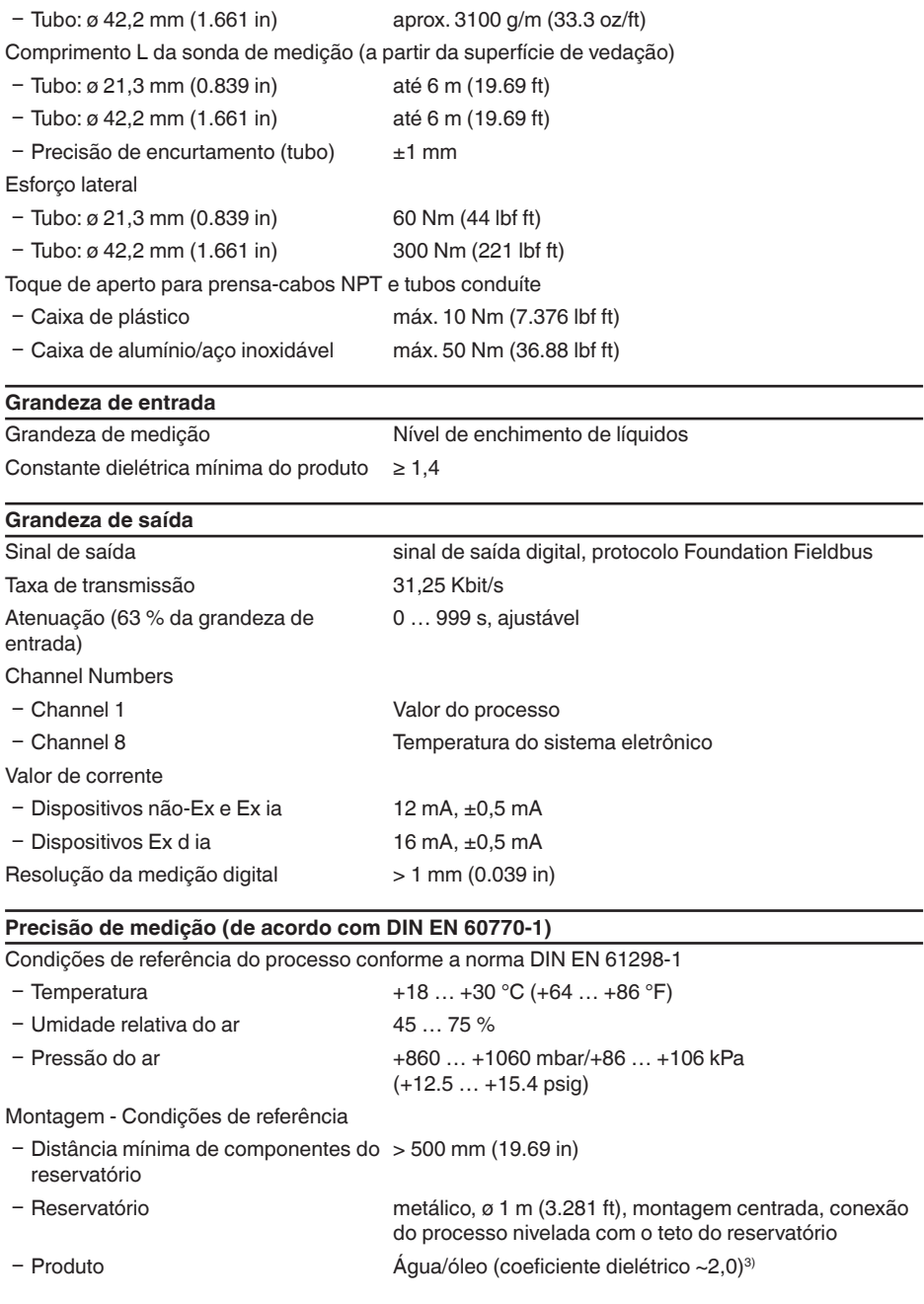

 $3)$  Com medição de camada separadora = 2,0.

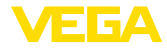

### Ʋ Montagem A extremidade da sonda de medição não encosta no

fundo do reservatório

Parametrização do sensor Nenhuma supressão de sinais falsos executada

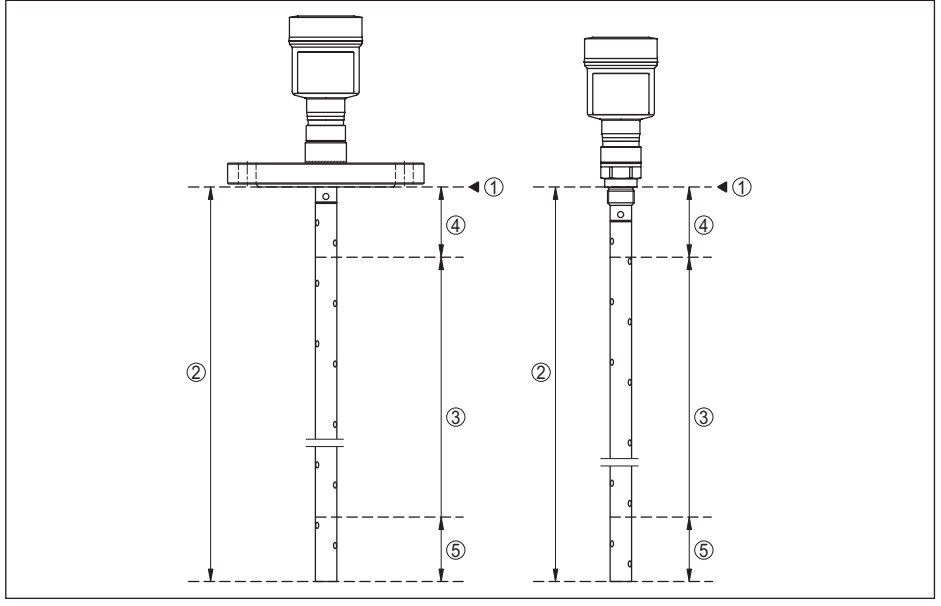

*Fig. 25: Faixas de medição - VEGAFLEX 81*

- *1 Nível de referência*
- *2 Comprimento da sonda de medição L*
- *3 Faixa de medição (a calibração de fábrica refere-se à faixa de medição em água)*
- *4 Distância de bloqueio superior (vide diagramas a seguir área marcada em cinza)*
- *5 Distância de bloqueio inferior (vide diagramas a seguir área marcada em cinza)*

Diferenças típicas de medição - Medição ± 5 mm (0.197 in) de camada separadora

Diferenças típicas de medição - Nível total de enchimento medição de camada separadora  $± 5$  mm (0.197 in)

Diferença típica de medição - Medição do nível de enchimento4)5) Vide diagramas a seguir

- 4) A depender das condições de montagem, pode haver diferenças, que podem ser eliminadas através de uma calibração adequada ou de uma alteração do valor de offset no modo de manutenção do DTM.
- <sup>5)</sup> As distâncias de bloqueio podem ser otimizadas através de uma supressão de sinais falsos.

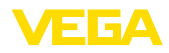

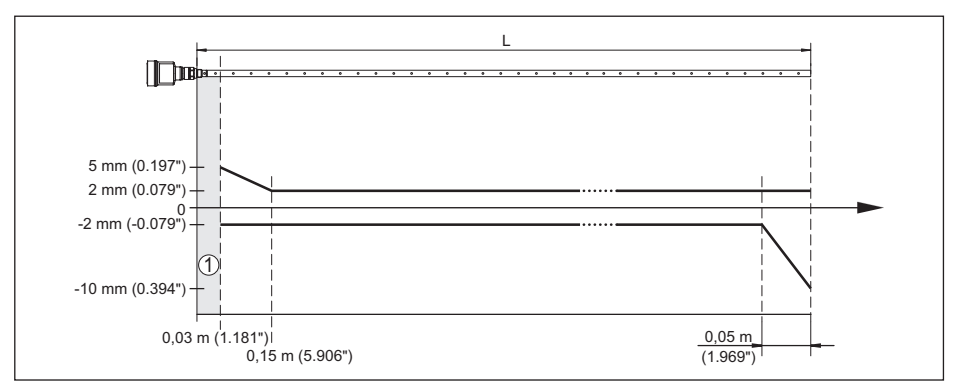

*Fig. 26: Diferença de medição do VEGAFLEX 81 como modelo coaxial com água como produto*

- *1 Distância de bloqueio (não é possível medir nesta área)*
- *L Comprimento da sonda*

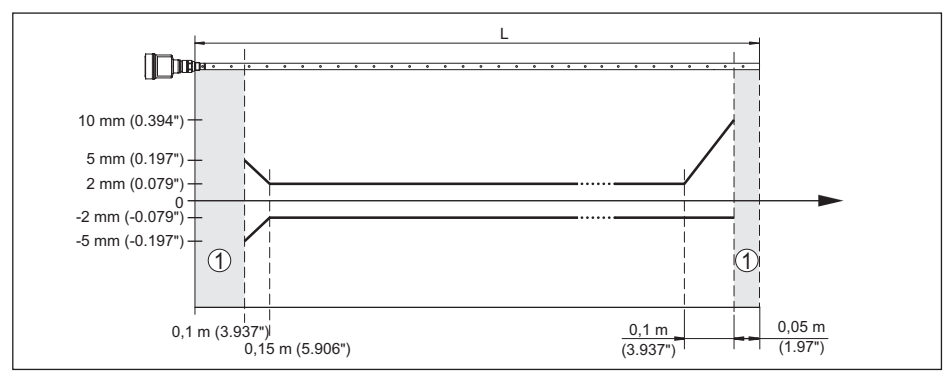

*Fig. 27: Diferença de medição do VEGAFLEX 81 como modelo coaxial com óleo como produto*

*1 Distância de bloqueio (não é possível medir nesta área)*

*L Comprimento da sonda*

não-repetibilidade ≤ ±1 mm

### **Grandezas que influenciam a exatidão de medição**

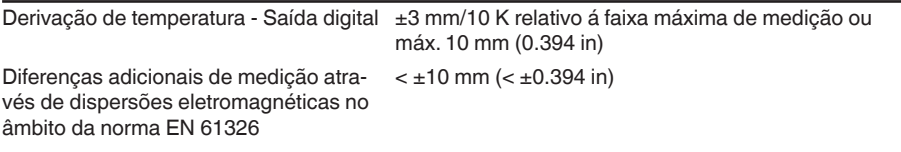

#### **Influência de gás sobreposto e pressão sobre a precisão da medição**

A velocidade de propagação dos impulsos de rada em gás ou vapor acima do produto é reduzida por pressões altas. Esse efeito depende do gás ou vapor sobreposto.

A tabela a seguir mostra a diferença de medição resultante para alguns gases e vapores típicos. Os valores indicados referem-se à distância.Valores positivos significam que a distância é muito grande, valores negativos indicam uma distância muito pequena.

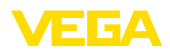

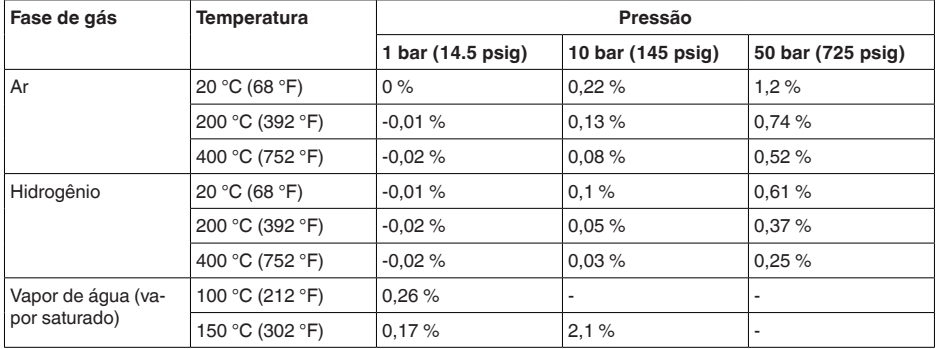

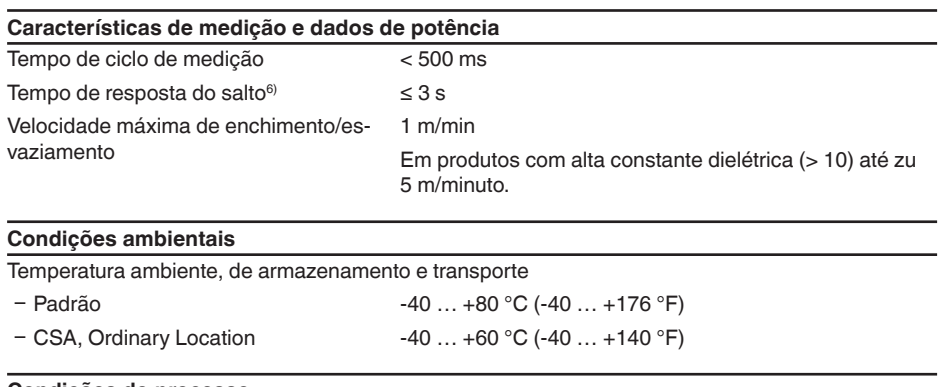

#### **Condições do processo**

Para as condições do processo, devem ser observados também os dados da placa de características. Vale sempre o valor menor.

Na faixa de pressão e temperatura indicada, o erro de medição causado pelas condições do processo é  $< 1$  %.

Pressão do processo

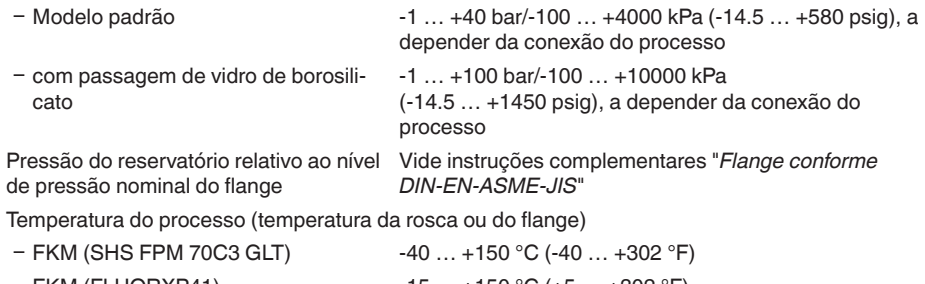

6) Margem de tempo após alteração repentina da distância de medição em, no máximo, 0,5 m em aplicações com líquido, máximo de 2 m em aplicações com produtos sólidos, até que o sinal de saída atinja pela primeira vez 90 % do seu valor constante (IEC 61298-2).

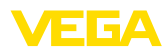

- 12 Anexo
- 
- Ʋ FFKM (Kalrez 6375) -20 … +150 °C (-4 … +302 °F)
- FFKM (Kalrez 6375) -20 ... +200 °C (-4 ... +392 °F)
- 
- FFKM (Perlast G74S) -15 ... +200 °C (+5 ... +392 °F)  $-60$  ...  $+150$  °C ( $-76$  ...  $+302$  °F)
- com passagem de vidro de borosilicato
- Ʋ com revestimento contra corrosão Novolak-Epoxidharz segundo Norsok 6C (opcional)

máx. +150 °C (+302 °F) na superfície do flange

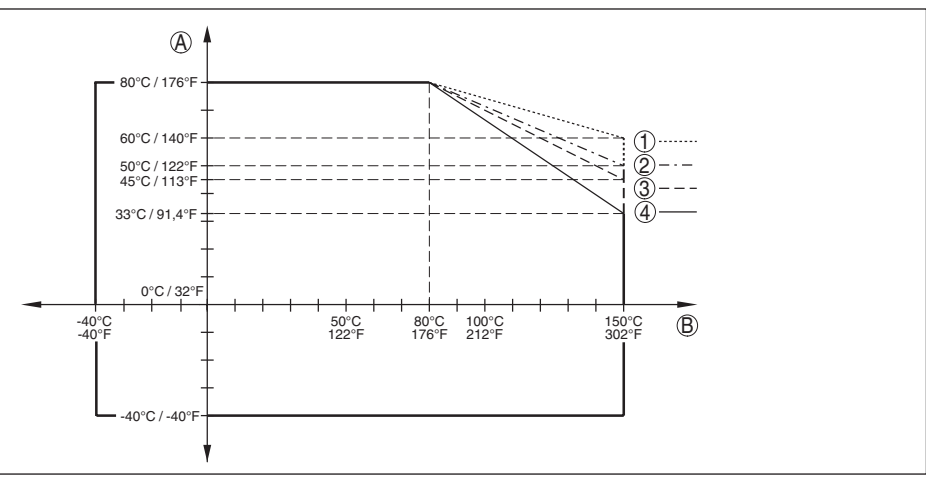

*Fig. 28: Temperatura ambiente - Temperatura do processo, modelo padrão*

- *A Temperatura ambiente*
- *B Temperatura do processo (a depender do material de vedação)*
- *1 Caixa de alumínio*
- *2 Caixa de plástico*
- *3 Caixa de aço inoxidável (fundição de precisão)*
- *4 Caixa de aço inoxidável (polimento elétrico)*

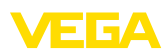

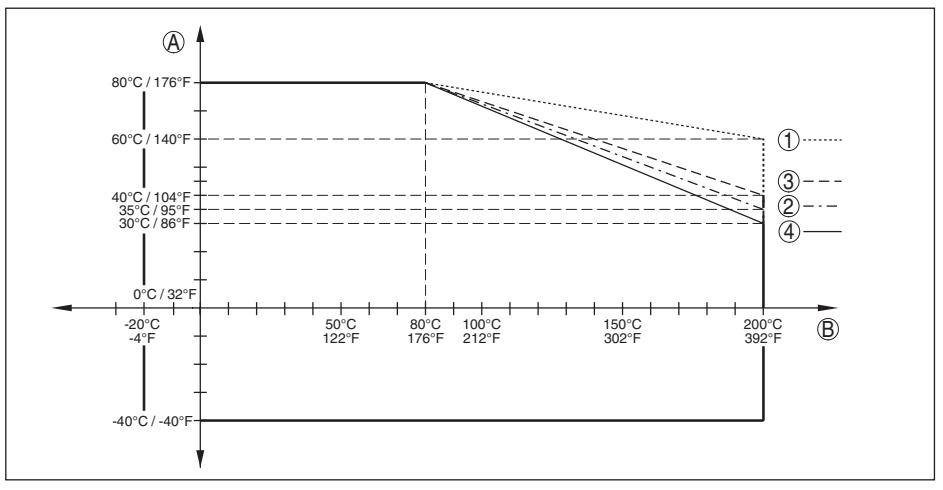

*Fig. 29: Temperatura ambiente - Temperatura do processo, modelo com adaptador de temperatura*

- *A Temperatura ambiente*
- *B Temperatura do processo (a depender do material de vedação)*
- *1 Caixa de alumínio*
- *2 Caixa de plástico*
- *3 Caixa de aço inoxidável (fundição de precisão)*
- *4 Caixa de aço inoxidável (polimento elétrico)*

Viscosidade - dinâmica 0,1 … 500 mPa s (pré-requisito: com densidade 1) Resistência a vibrações Ʋ Sonda de medição coaxial 1 g com 5 … 200 Hz conforme EN 60068-2-6 (vibração

50 cm (19.69 in)

Resistência a choques

Ʋ Sonda de medição coaxial 25 g, 6 ms conforme EN 60068-2-27 (choque mecânico) para o comprimento do tubo 50 cm (19.69 in)

no caso de ressonância) para o comprimento do tubo

#### **Dados eletromecânicos - Modelos IP66/IP67 e IP66/IP68 (0,2 bar)**

Opções do prensa-cabo

- $-$  Entrada do cabo M20 x 1,5;  $\frac{1}{2}$  NPT
- 
- 
- 

Ʋ Prensa-cabo M20 x 1,5; ½ NPT (ø do cabo: vide tabela abaixo) Ʋ Bujão M20 x 1,5; ½ NPT

- Tampa  $\frac{1}{2}$  NPT

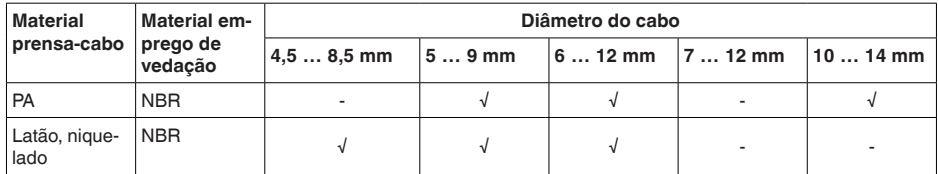

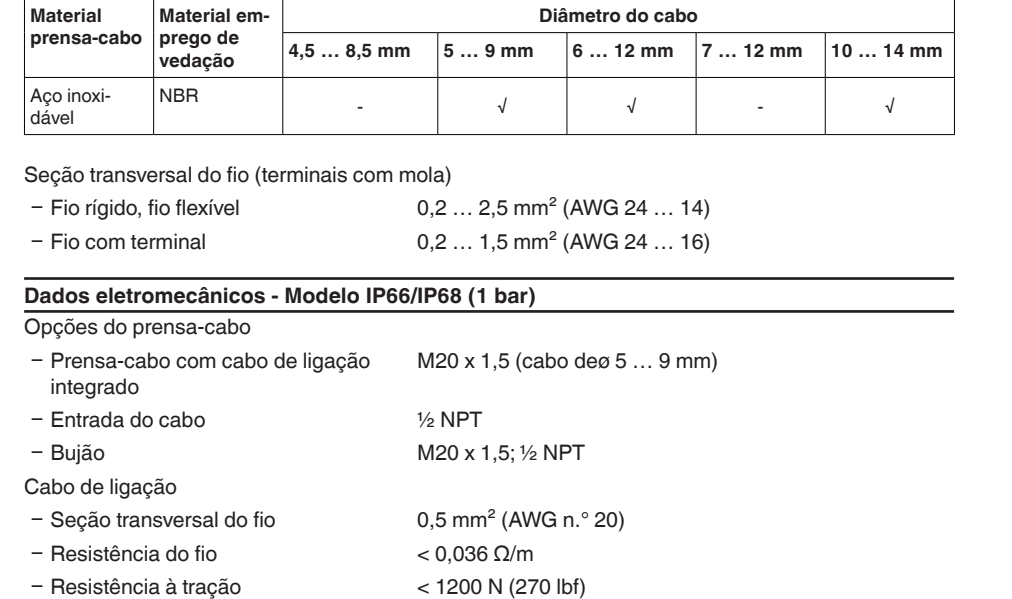

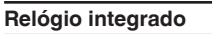

25 °C/77 °F)

- Raio de curvatura mín. (com

Ʋ Comprimento padrão 5 m (16.4 ft) Ʋ Comprimento máximo 180 m (590.6 ft)

Ʋ Cor - Modelo não-Ex Preto - Cor - Modelo Ex Azul

Ʋ Diâmetro aprox. 8 mm (0.315 in)

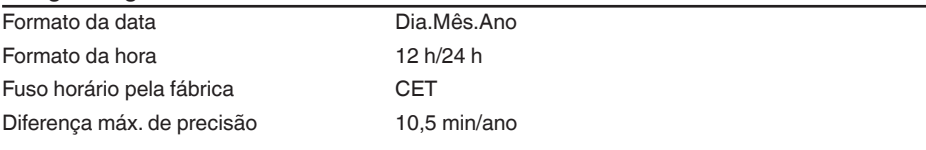

25 mm (0.984 in)

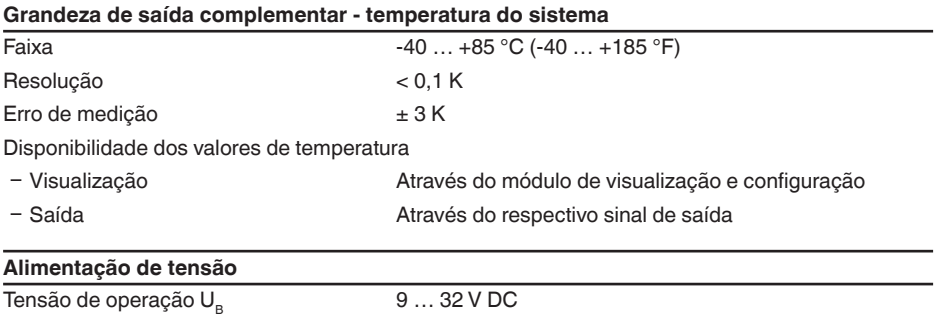

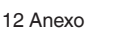

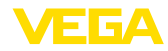

44215-PT-231208

44215-PT-231208

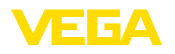

Tensão de operação U<sub>B</sub> com iluminação 13,5 ... 32 V DC ligada

Alimentação por/quantidade máx. de sensores

Ʋ Barramento de campo máx. 32

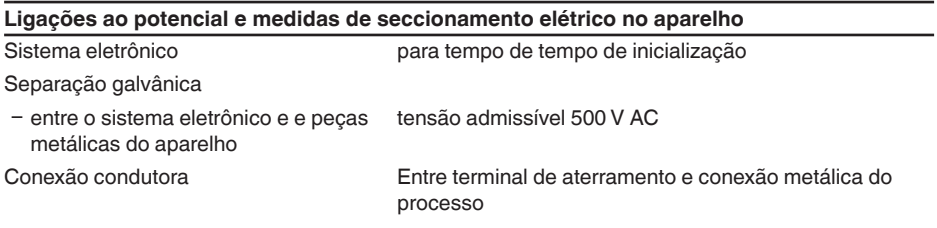

#### **Medidas de proteção elétrica**

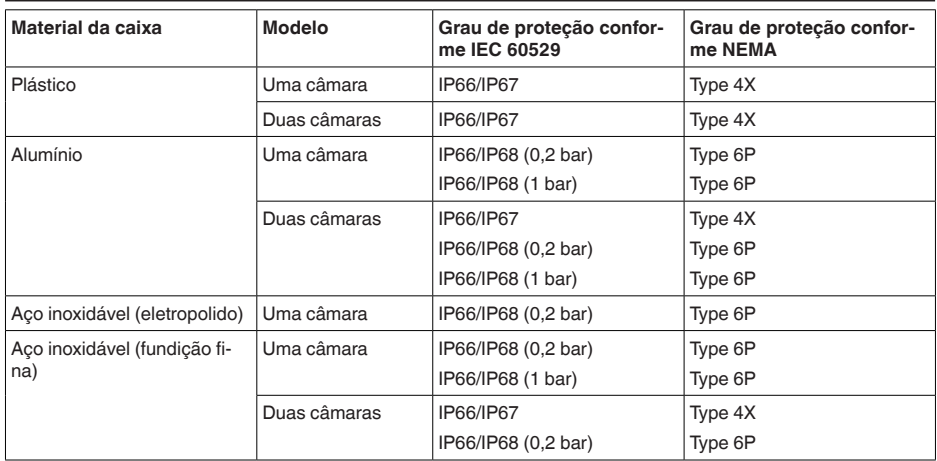

Conexão da fonte de alimentação Redes da categoria de sobretensão III

Altura de uso acima do nível do mar

Ʋ padrão até 2000 m (6562 ft)

Ʋ com sobretensão conectada a montante

até 5000 m (16404 ft)

grau de poluição (no uso dentro do grau 4 de proteção da caixa)

classe de proteção (IEC 61010-1) III

**12.2 Comunicação de aparelhos Foundation Fieldbus**

A seguir, serão mostrados os detalhes específicos do aparelho requeridos. Maiores informações sobre o Foundation Fieldbus podem ser encontrada no site [www.fieldbus.org](http://www.fieldbus.org).

### **Vista geral**

A tabela a seguir dá uma visão geral sobre as versões atuais do aparelho e as respectivas descri-

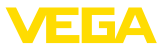

ções do aparelho, as grandezas características elétricas do sistema de barramento e os blocos funcionais utilizados.

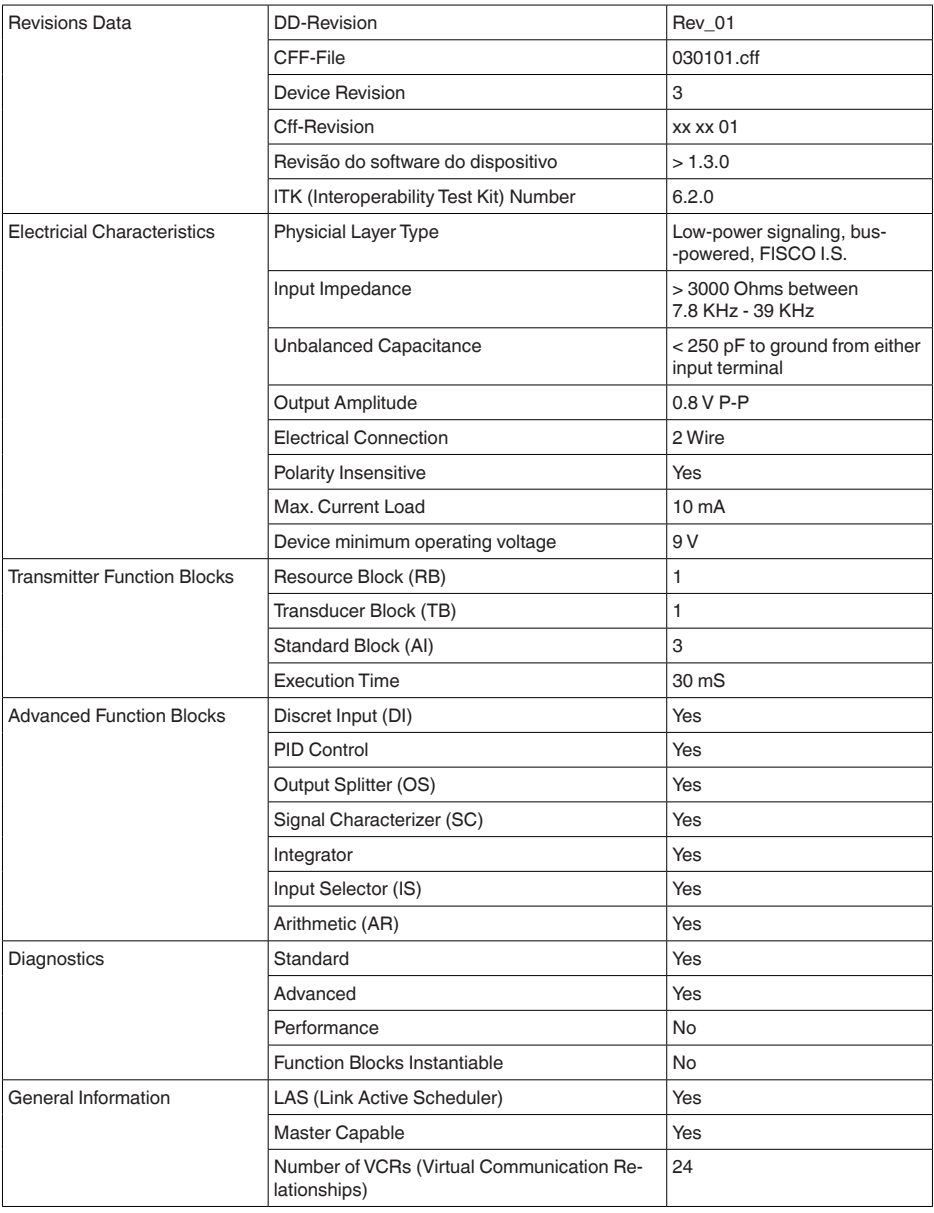
<span id="page-72-0"></span>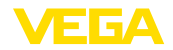

## **Lista de parâmetros**

A tabela a seguir fornece uma visão geral dos parâmetros utilizados.

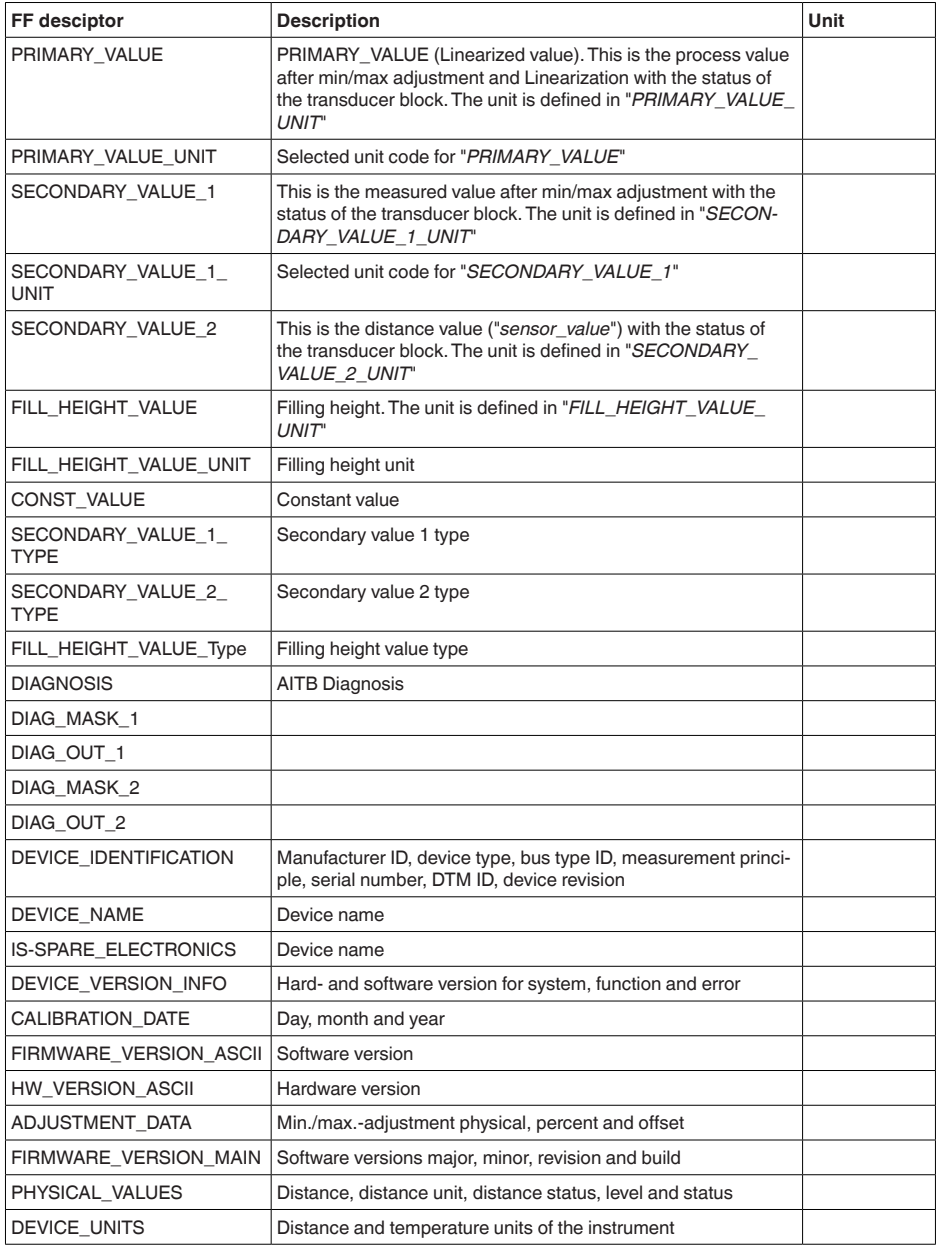

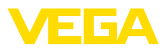

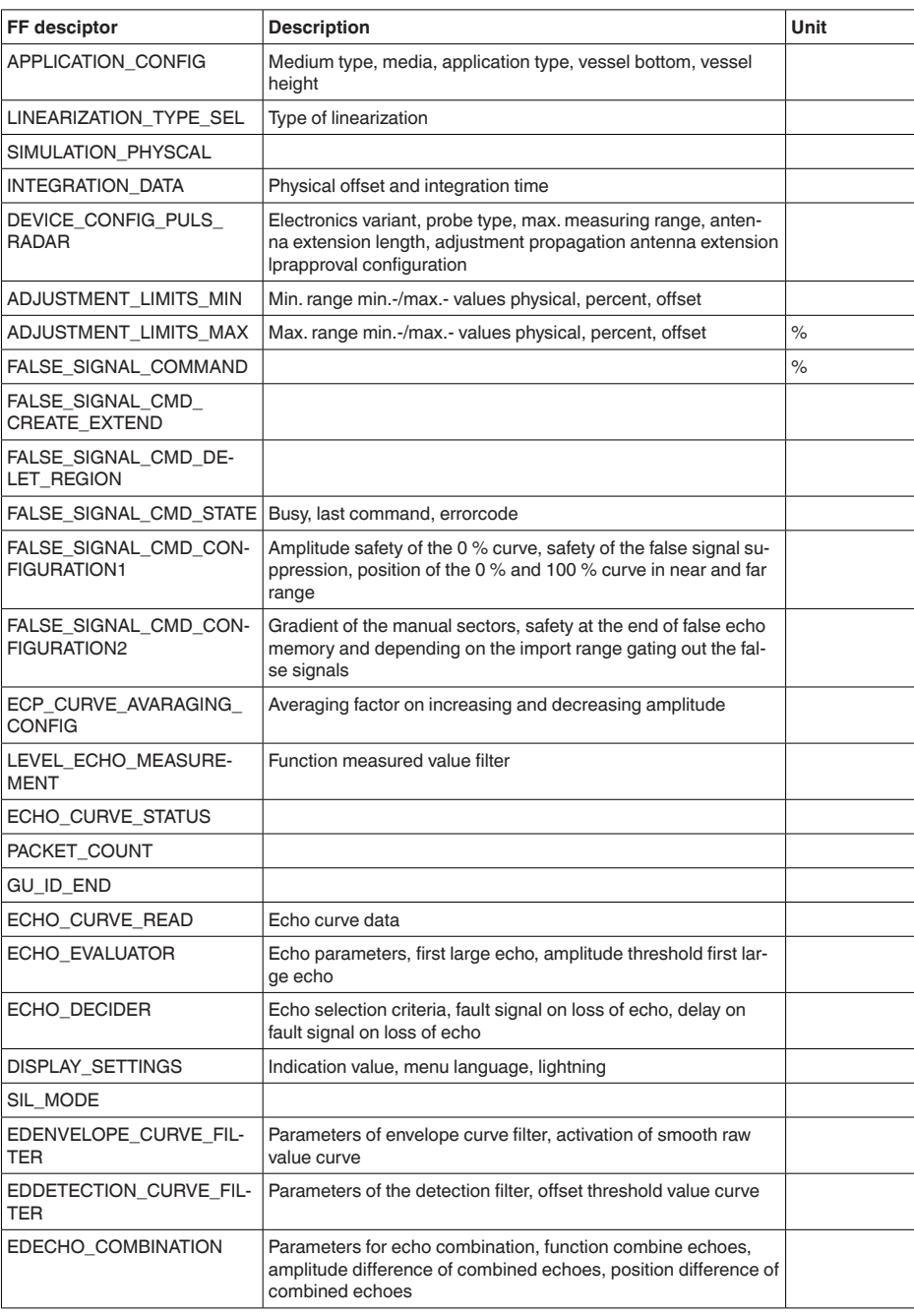

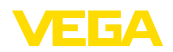

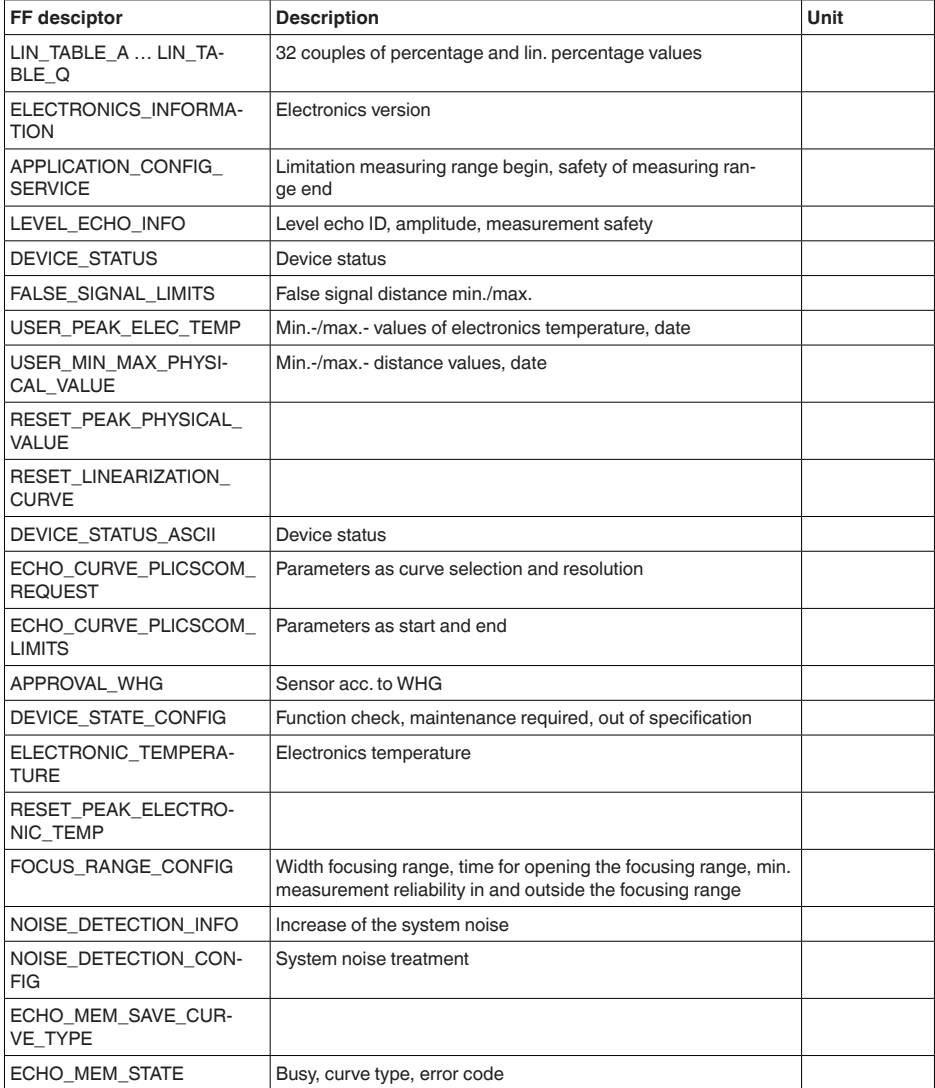

# **12.3 Dimensões**

Os desenhos cotados a seguir mostram somente uma parte das aplicações possíveis. Desenhos mais detalhados podem ser baixados na nossa página [www.vega.com/downloads](http://www.vega.com/downloads) e "*Desenhos*".

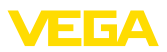

#### **Caixa de plástico**

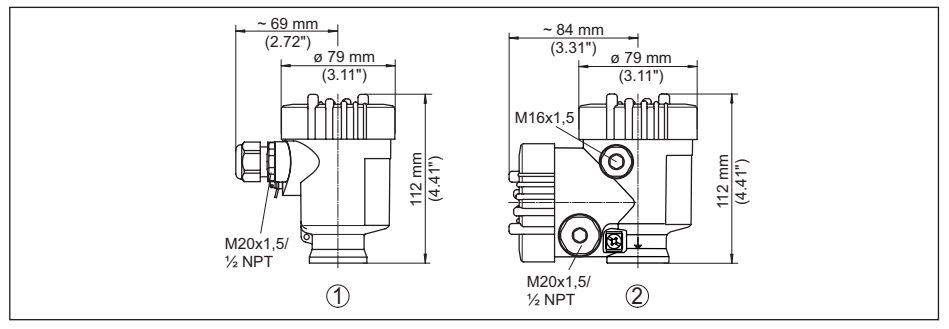

*Fig. 30: Variantes da caixa com proteção IP66/IP67 (com o módulo de leitura e comando montado, a altura da caixa é aumentada em 9 mm/0,35 in)*

- *1 Caixa de uma câmara de plástico*
- *2 Caixa de duas câmaras de plástico*

#### **Caixa de alumínio**

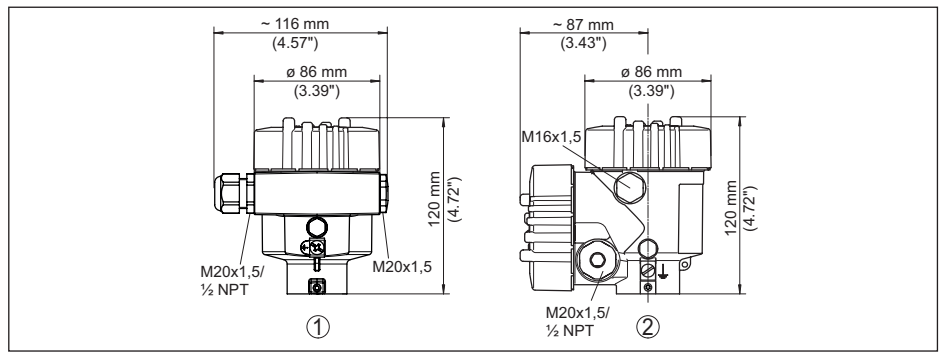

*Fig. 31: Variantes da caixa com grau de proteção IP66/IP68 (0,2 bar), (com o módulo de visualização e configuração montado, a altura da caixa é aumentada em 9 mm/0,35 in)*

- *1 Alumínio-uma câmara*
- *2 Alumínio duas câmaras*

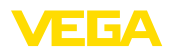

#### **Caixa de alumínio com tipo de proteção IP66/IP68 (1 bar)**

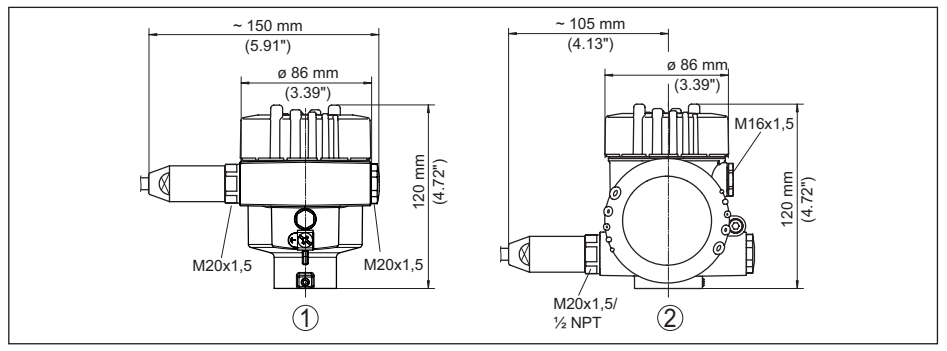

*Fig. 32: Variantes da caixa com classe de proteção contra corpos estranhos e umidade com grau de proteção IP66/IP68 (1 bar), (com o módulo de visualização e configuração montado, a altura da caixa é aumentada em 9 mm/0,35 in)*

- *1 Alumínio-uma câmara*
- *2 Alumínio duas câmaras*

#### **Caixa de aço inoxidável**

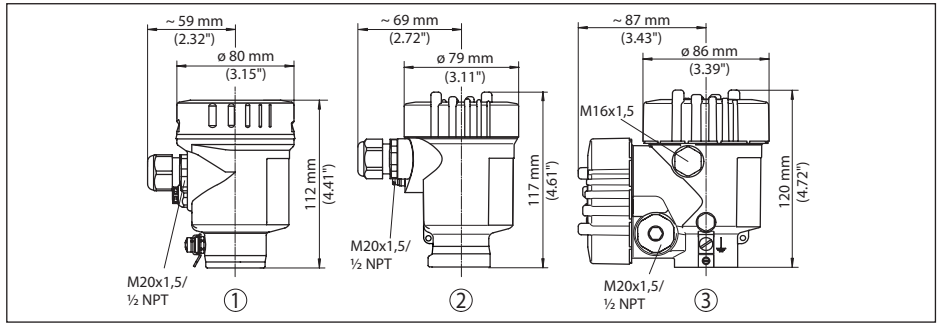

*Fig. 33: Variantes da caixa com grau de proteção IP66/IP68 (0,2 bar), (com o módulo de visualização e configuração montado, a altura da caixa é aumentada em 9 mm/0,35 in)*

- *1 Caixa de uma câmara de aço inoxidável (eletropolido)*
- *2 Caixa de uma câmara de aço inoxidável (fundição de precisão)*
- *3 Caixa de duas câmaras de aço inoxidável (fundição de precisão)*

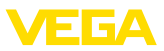

#### **Caixa de aço inoxidável com proteção IP66/IP68 (1 bar)**

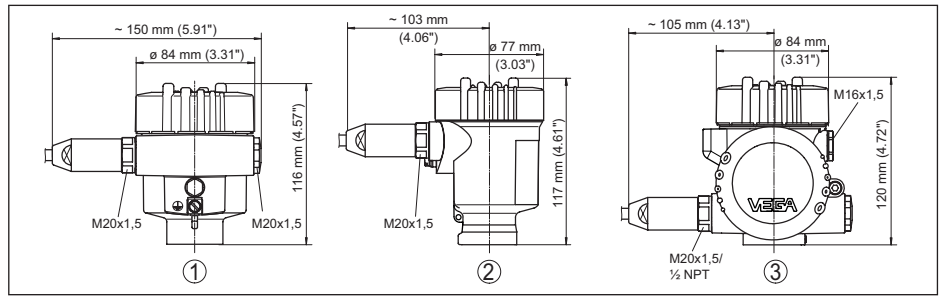

*Fig. 34: Variantes da caixa com classe de proteção contra corpos estranhos e umidade com grau de proteção IP66/IP68 (1 bar), (com o módulo de visualização e configuração montado, a altura da caixa é aumentada em 9 mm/0,35 in)*

- *1 Caixa de uma câmara de aço inoxidável (eletropolido)*
- *2 Caixa de uma câmara de aço inoxidável (fundição de precisão)*
- *3 Caixa de duas câmaras de aço inoxidável (fundição de precisão)*

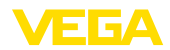

#### **VEGAFLEX 81, modelo coaxial**

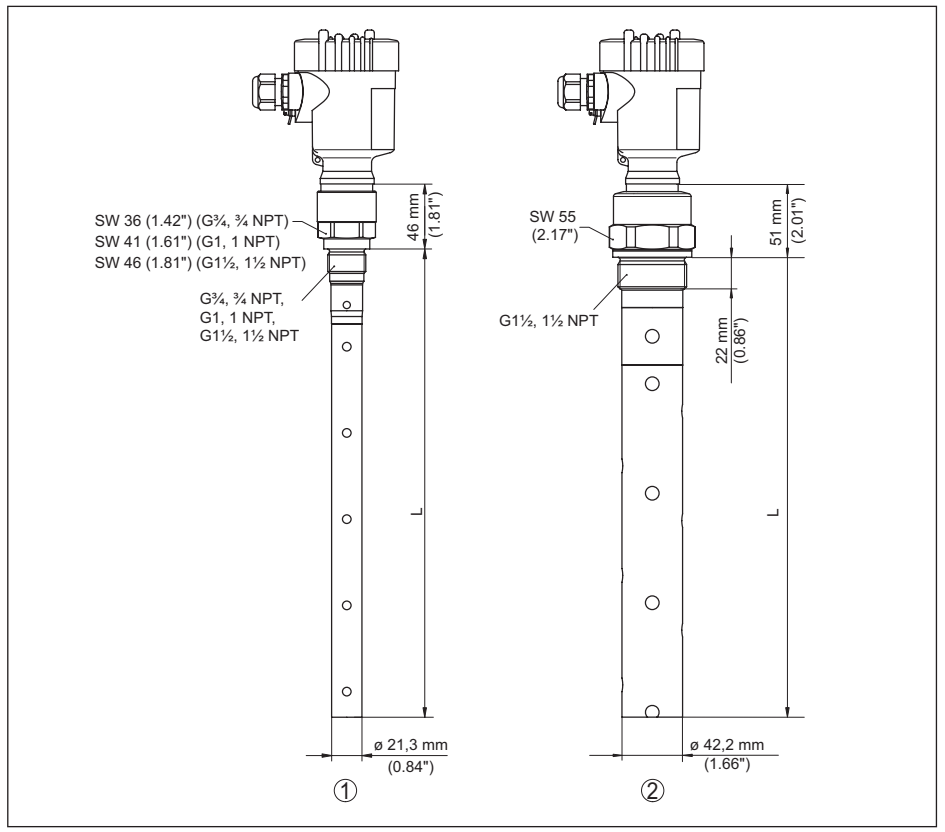

*Fig. 35: VEGAFLEX 81, Modelo com rosca*

*L comprimento do sensor, vide "Dados técnicos"*

- *1 Modelo coaxial ø 21,3 mm (0.839 in)*
- *2 Modelo coaxial ø 42,2 mm (1.661 in)*

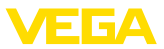

#### **12.4 Proteção dos direitos comerciais**

VEGA product lines are global protected by industrial property rights. Further information see [www.vega.com.](http://www.vega.com)

VEGA Produktfamilien sind weltweit geschützt durch gewerbliche Schutzrechte.

Nähere Informationen unter [www.vega.com.](http://www.vega.com)

Les lignes de produits VEGA sont globalement protégées par des droits de propriété intellectuelle. Pour plus d'informations, on pourra se référer au site [www.vega.com](http://www.vega.com).

VEGA lineas de productos están protegidas por los derechos en el campo de la propiedad industrial. Para mayor información revise la pagina web [www.vega.com](http://www.vega.com).

Линии продукции фирмы ВЕГА защищаются по всему миру правами на интеллектуальную собственность. Дальнейшую информацию смотрите на сайте [www.vega.com.](http://www.vega.com)

VEGA系列产品在全球享有知识产权保护。

进一步信息请参见网站<[www.vega.com](http://www.vega.com)。

### **12.5 Marcas registradas**

Todas as marcas e nomes de empresas citados são propriedade dos respectivos proprietários legais/autores.

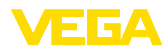

# **INDEX**

### **A**

Aplicação [27,](#page-26-0) [28](#page-27-0) Área de aplicação [7](#page-6-0) Atenuação [31](#page-30-0)

# **B**

Bloquear configuração [32](#page-31-0)

# **C**

Calibração – Calibração Máx. [28](#page-27-0), [29](#page-28-0) – Calibrar mín. [29](#page-28-0) Características do sensor [41](#page-40-0) Código QR [7](#page-6-0) Códigos de erro [55](#page-54-0) Colocação rápida em funcionamento [25](#page-24-0) Comprimento da sonda [26](#page-25-0) Conexão elétrica [17](#page-16-0) Conserto [60](#page-59-0) Copiar os ajustes do sensor [39](#page-38-0) Curva de eco da colocação em funcionamento [36](#page-35-0)

# **D**

Data da calibração de fábrica [41](#page-40-0) Data de calibração [41](#page-40-0) Data/hora [37](#page-36-0) Device ID [41](#page-40-0) Documentação [7](#page-6-0)

# **E**

EDD (Enhanced Device Description) [50](#page-49-0) Eliminação de falhas [56](#page-55-0) Erro de medição [56](#page-55-0)

# **F**

Fase de gás [27](#page-26-0) Fluxo de entrada do produto [13](#page-12-0) Formato de exibição [33](#page-32-0) Função das teclas [23](#page-22-0)

# **H**

Hotline da assistência técnica [58](#page-57-0)

# **I**

Idioma [33](#page-32-0) Iluminação [34](#page-33-0) Indicador de valor de pico [34,](#page-33-0) [35](#page-34-0)

## **L**

Ler informações [40](#page-39-0) linearização [31](#page-30-0)

### **M**

Memória de curvas de eco [52](#page-51-0) Memória de valores de medição [51](#page-50-0) Menu principal [26](#page-25-0)

### **N**

NAMUR NE 107 [52](#page-51-0) – Failure [53](#page-52-0) – Maintenance [55](#page-54-0) – Out of specification [55](#page-54-0) Número de série [7](#page-6-0)

# **P**

Parâmetros especiais [40](#page-39-0) Parâmetros FF [73](#page-72-0) Placa de características [7](#page-6-0) Posição de montagem [13](#page-12-0) Princípio de funcionamento [7](#page-6-0)

# **R**

Reset [37](#page-36-0)

# **S**

Segurança de medição [34](#page-33-0) Simulação [36](#page-35-0) Sistema de configuração [24](#page-23-0) Status do dispositivo [34](#page-33-0) Supressão de sinais de interferência [30](#page-29-0)

# **T**

Tipo de produto [27](#page-26-0) Tipo de sonda [40](#page-39-0)

### **U**

Unidades [26](#page-25-0)

# **V**

Valores de default [37](#page-36-0) Visualização de curvas – Curva do eco [35](#page-34-0) Visualização de valores de medição [33](#page-32-0)

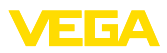

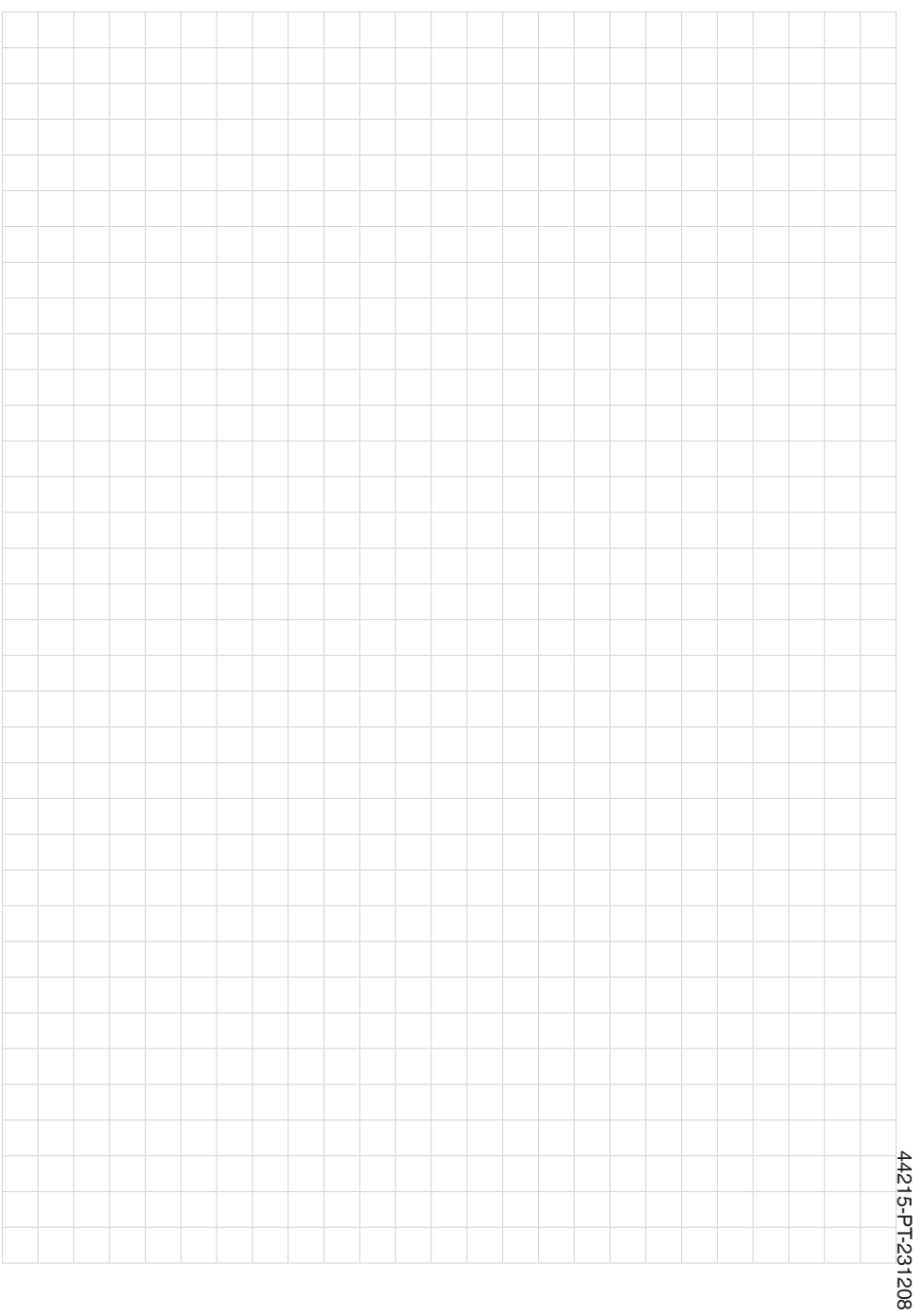

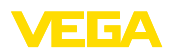

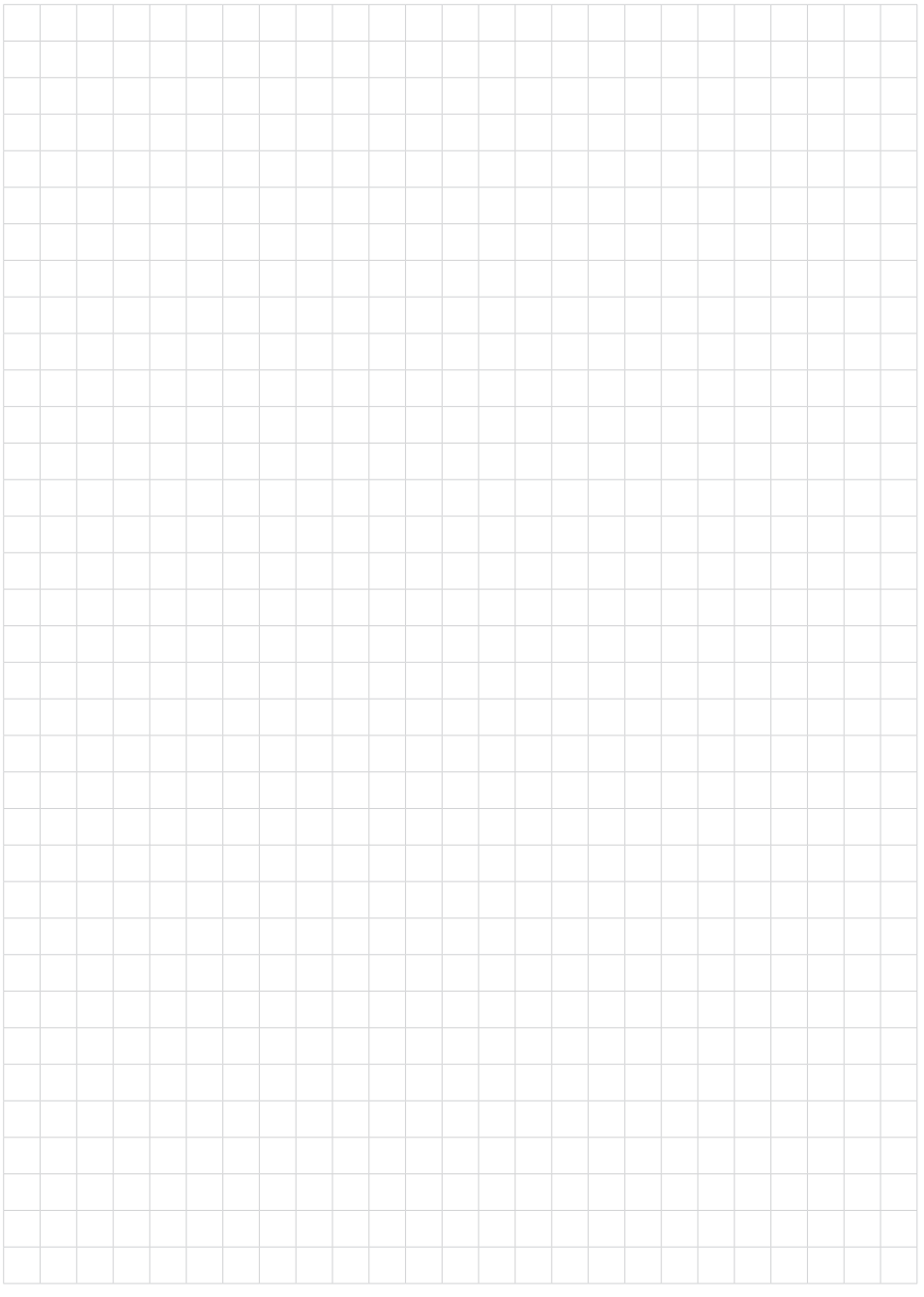

Printing date:

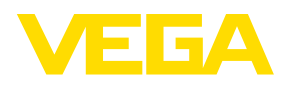

As informações sobre o volume de fornecimento, o aplicativo, a utilização e condições operacionais correspondem aos conhecimentos disponíveis no momento da impressão.

Reservados os direitos de alteração

© VEGA Grieshaber KG, Schiltach/Germany 2023

 $C \in$ 

VEGA Grieshaber KG Am Hohenstein 113 77761 Schiltach Alemanha

Telefone +49 7836 50-0 E-mail: info.de@vega.com www.vega.com